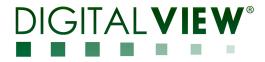

# HARSH ENVIRONMENT PC, DVI, HDMI, VIDEO INTERFACE CONTROLLER FOR TFT PANEL

# Model: HX-1920v3

Part number : 41748012X/3X-3 or up

# INSTRUCTIONS

# CONTENTS

Page: 2. Introduction, How to Proceed, Usage Note, Disclaimer

- 3. System design Diagram of a suggested system
- 4. Assembly notes Important information about system elements
- 7. Connection & Operation How to use the controller
- 14. Connectors, pinouts & jumpers Essential connection information
- 26. Controller dimensions
- 27. Application notes
- 29. Troubleshooting
- 30. Specifications
- **31.** Appendix I Supported graphics modes table
- 34. Appendix II RS-232 control protocols
- 47. Appendix III Mapping definition
- 51. Appendix IV Auto Color Gain
- **52.** Appendix V DV remote control unit work for HX-1920v3
- 53. Appendix VI PIP mix table
- 56. Appendix VII Network connection
- 57. Appendix VIII HD-1000/ HD-2000 / HD-3000S connection
- 60. Appendix IX Procedure for showing how to select the baud rate
- 62. Warranty, Caution & Limitation of Liability, Trademarks
- 63. Contact details
- 64. Revision History

It is essential that these instructions are read and understood before connecting or powering up this controller.

#### Introduction

HX-1920v3 is the harsh Environment version of the SVX-1920v3. Provides full SVX-1920v3 feature set, plus wide range operating temperature and voltage range; shock and vibration tolerance and conformal coating for extreme environment applications.

- ⊳ TFT (active matrix) LCD panels of 1920x1200, 1920x1080, 1920x480, 1680x1050, 1600x1200, 1600x900, 1440x900, 1366x768, 1280x1024, 1280x800, 1280x768 1024x768, 1024x600, 800x600, 800x480 and 640x480 resolutions. >
  - Computer video signals of VGA, SVGA, XGA, SXGA, WXGA, UXGA, WUXGA standard.
- Support true 10 bits panel ≻
- Support HDMI, DVI, VGA, Component Video input ≻
- Low mass tantalum capacitors for maximum vibration and shock tolerance, conformal coating, operating ≻ temperature range from -40°C to +80°C plus calculated MTBF in excess of 100K hours.
- ⊳ Overall suitability for usage in critical applications must be independently tested and verified by the user.

#### Ordering information :

| Controller | Part number        | Ordering part number |
|------------|--------------------|----------------------|
| HX-1920v3  | P/N 41748012X-3 or | P/N 4174801XX-3      |
|            | P/N 41748013X-3    |                      |

#### HOW TO PROCEED

- Ensure you have all parts & that they are correct, refer to:
  - Connection diagram

#### **Controller Solution Generator**

Full web resource matching controllers & panels with connection diagrams for download. See at : http://www.digitalview.com/controllers/csg.php

- Connector reference (in following section)
- Assembly notes
- Check controller switch & jumper settings (errors may damage the panel)
- Prepare the PC ۶
- Connect the parts ⊳
- Understand the operation & functions ⊳

#### **IMPORTANT USAGE NOTE**

This equipment is for use by developers and integrators, the manufacturer accepts no liability for damage or injury caused by the use of this product. It is the responsibility of the developer, integrators or other user of this product to:

- Ensure that all necessary and appropriate safety measures are taken.
- Obtain suitable regulatory approvals as may be required.
- Check power settings to all component parts before connection. •

#### DISCLAIMER

There is no implied or expressed warranty regarding this material.

# SYSTEM DESIGN

A typical LCD based display system utilizing this controller is likely to comprise the following:

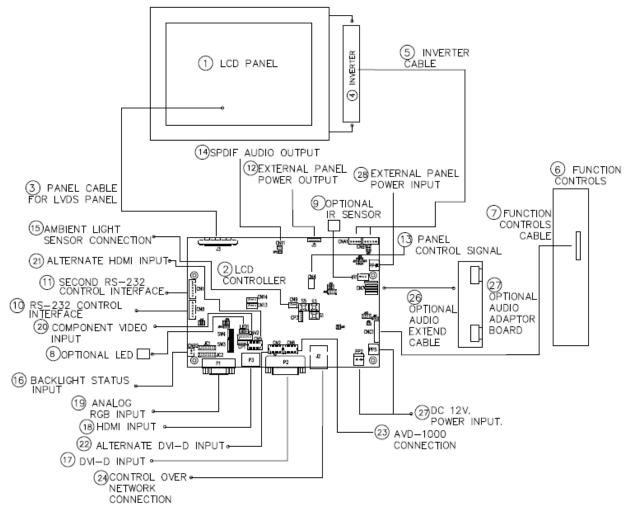

# ASSEMBLY NOTES

This controller is designed for monitor and custom display projects using 1920x1200 or 1920x1080 or 1600x1200 or 1680x1050 or 1440x900 or 1366x768 or 1280 x 1024 or 1024 x 768 or 800x600 or 640x480 resolution TFT panels with a VGA, SVGA, WXGA, XGA, SXGA, UXGA or WUXGA signal input. The following provides some guidelines for installation and preparation of a finished display solution.

**Preparation**: Before proceeding it is important to familiarize yourself with the parts making up the system and the various connectors, mounting holes and general layout of the controller. As much as possible connectors have been labeled. Guides to connectors and mounting holes are shown in the following relevant sections.

- 1. LCD Panel: This controller is designed for typical LVDS interfaced panels with panel voltage 3.3V, 5V, 12V or 18V, External for 12V~18V interface. Due to the variation between manufacturers of panels signal timing and other panel characteristics, factory setup and confirmation should be obtained before connecting to a panel. (NOTE: Check panel power jumper settings before connection)
- 2. Controller: Handle the controller with care as static charge may damage electronic components. Make sure correct jumper and dip switches settings to match the target LCD panel.
- 3. LCD signal cable (LVDS panel): In order to provide a clean signal it is recommended that LVDS signal cables are no longer than 46cm (18 inches). If those wire cabling is utilized these can be made into a harness with cable ties. Care should be taken when placing the cables to avoid signal interference. Additionally it may be necessary in some systems to add ferrite cores to the cable to minimize signal noise.
- 4. Inverter: This will be required for the backlight of an LCD, some LCD panels have an inverter built in. As LCD panels may have 1 or more backlight tubes and the power requirements for different panel backlights may vary it is important to match the inverter in order to obtain optimum performance. See Application notes page 27 for more information on connection.
- 5. Inverter Cables: Different inverter models require different cables and different pin assignment. Make sure correct cable pin out to match inverter. Using wrong cable pin out may damage the inverter.
- 6. Function Controls: The following section discusses the controls required and the section on connectors provides the detail. The controls are minimal: On/Off, Backlight Brightness (depends on inverter), OSD (5 momentary buttons) analog VR type or (8 momentary buttons) digital type.
- 7. Function controls cable: The cables to the function switches should be of suitable quality and length so that impedance does not affect performance. Generally lengths up to 1 meter (3 feet) should be acceptable.
- 8. Status LED: The pin direction of the LED should be corrected for right color indication. Red color stands for standby. Green colors stands for signal on. The status LED is an optional part only, can be unconnected.
- 9. IR sensor: It is an optional part only, can be unconnected if not using IR remote control. See Appendix V in details.
- 10. RS-232 control interface : Firmware upgrade and serial control via this interface port.
- 11. Second RS-232 control interface : This interface support controlled under "Programming mode" . Press and hold "MENU" button on the OSD switch mount and turn on the controller to enter the "Programming mode". Choose <u>"Set Uart 1 to CN1" Input Port shown below :</u>

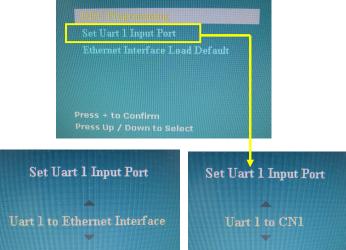

Set "Uart 1 to Ethernet Interface : Enable Ethernet network (J1) support and disable second RS-232 serial control (CN1) support

Set "Uart 1 to CN1 : Enable second RS-232 serial control (CN1) support. Disable Ethernet network (J1) support

- 12. External panel power output : User for specific panel model.
- 13. Panel control signal : Use for specific panel model.
- 14. SPDIF Audio output : This port support SPDIF audio output from the HDMI audio source inputted. (This port function is not implemented yet)
- **15.** Ambient light sensor connection : 3 ways connector provides interface for ambient light sensor connection by using Kit 70220-3.
- **16. Backlight status input :** 2 ways connector provides interface for connection with the specific panel type which support the panel with backlight status monitoring function.

17. DVI-D input cable : Plug the DVI cable to the connector P2 on the controller board. This port is not supported when CN2 is connected.

- 18. HDMI input : Plug the HDMI cable to the connector P3 on the controller board. This port is not supported when CN5 is connected.
- 19. Analog RGB Input : As this may affect regulatory emission test results and the quality of the signal to the controller a suitably shielded cable should be utilized.
- 20. Component video input : Plug the component video input cable P/N 426000600-3 on CNV2 connector
- 21. Alternate HDMI input : This port gives alternate HDMI input support. This port is not support when P3 connector is connected. It allows to connect HD-1000 / HD-2000 / HD-3000S for SDI input, see Appendix VIII for the connection setup.
- 22. Alternate DVI-D input : This port gives alternate DVI-D input support. This port is not supported when P2 connector is connected. It allows to connect HD-1000 / HD-2000 / HD-3000S for SDI input, see Appendix VIII for the connection setup.
- **23.** AVD-1000 connection : This port is for AVD-1000 video add on board connection. (Implemented start from V1.16.00.00 (U3) firmware or later version). See Appendix VIII for the connection setup.
- 24. Control over network connection : This is a network device that allow to control RS-232 enable devices over a TCP/IP based Ethernet and the Internet using a web browser. Please refer to Appendix VII in details.
- 25. Audio add-on board P/N 416940020-3: The audio add-on board gives the audio input and output signal connection. It is an optional part only, can be unconnected if not using audio. (This port function is not implemented yet) CAUTION : The Audio Add-on Board P/N 416940020-3 can only operate with 12VDC power input environment.
- **26.** Audio extend cable : The audio extend cable P/N 426009700-3 designs for connection between audio add on board P/N 416940020-3 and the controller. It is an optional part only, can be unconnected if not using audio.
- 27. Power Input: 12VDC is required, this should be a regulated supply. The power rating is depending on the panel and inverter used. Normally, power supply with 3.5Amp current output should enough for most of 4x CCFT panels. Although the controller provides power regulation for the LCD power this does not relate to the power supplied to the backlight inverter. If an unregulated power supply is provided to an inverter any fluctuations in power may affect operation, performance and lifetime of the inverter and or backlight tubes.
- 28. External panel power input : Allow to supply external power to the panel separately for max 3.3V (7A) or 5V (7A) or 12V (5A) or 18V (3.5A) via PP4 power input connector. Corresponding jumper setting of JA3, JA5 & JA6 are required for each panel power input by referring to page 17.
- **Power output:** Note the controller has an overall 3Amp current limit and the current available from the auxiliary power output will be dependent on the power input and other system requirements.
- **Power Safety**: Note that although only 12VDC is required as 'power-in' a backlight inverter for panel backlighting produces significantly higher voltages (the inverter does not connect to the ground plane). We strongly advise appropriate insulation for all circuitry.
- **EMI**: Shielding will be required for passing certain regulatory emissions tests. Also the choice of external Controller to PC signal cable can affect the result.
- Ground: The various PCB mounting holes are connected to the ground plane.
- Servicing: The board is not user serviceable or repairable. Warranty does not cover user error in connecting up to the controller and is invalidated by unauthorized modification or repairs.
- Controller Mounting: It is recommended that a clearance of at least 10mm is provided above and 5mm below the controller when mounted. Additionally consideration should be given to:
  - Electrical insulation.
  - Grounding.
  - EMI shielding.
  - Cable management. Note: It is important to keep panel signal cables apart from the inverter & backlight cables to prevent signal interference.

- Heat & Ventilation: Heat generated from other sources, for example the backlight of a very high brightness panel may generate significant heat which could adversely affect the controller.
- Other issues that may affect safety or performance.
- PC Graphics Output: A few guidelines:
  - Signal quality is very important, if there is noise or instability in the PC graphics output this may result in visible noise on the display.
  - Refer to graphics modes table in specifications section for supported modes.
  - Non-interlaced & interlaced video input is acceptable.

IMPORTANT: Please read the Application Notes section for more information.

# **CONNECTION & OPERATION**

CAUTION: Never connect or disconnect parts of the display system when the system is powered up as this may cause serious damage.

#### CONNECTION

Connection and usage is quite straight forward (it is useful to have the relevant connection diagram available at this time):

- LCD panel & Inverter: Connect the inverter (if it is not built-in the panel) to the CCFT lead connector of the LCD panel.
   LVDS type panels: The controller board has the built-in LVDS transmitter driver. Plug the LVDS cable to J3. Insert the panel end of the cable the LCD panel connector.
- Inverter & Controller: Plug the inverter cable to CNB1 and CNA1 (if necessary). Plug another end to the connector on the inverter.
- 4. Function switch & Controller: Plug the OSD switch mount cable to CNC1 on the controller board and another to the OSD switch mount.
- 5. LED & Controller: Plug in a 3-way with dual color LED to connector LED1 on the controller board.
- 6. IR & Controller: Plug in a 3-way with IR sensor to connector IR1 on the controller board.
- 7. Jumpers & Switches: Check all jumpers and switches (SW3, SW4) are set correctly. Details referring the connection diagram (a separate document) or the jumpers and switches setting table (in the following section).
- 8. Jumpers & Inverter & Panel voltage: Particularly pay attention to the settings of JA3, JA5, JA6, JB2 and JB3. JB2 & JB3 are used for inverter control (read inverter specification and information on the jumper table to define the correct settings). JA3 & JA5 & JA6 is used for panel voltage input (read panel specification and information on the jumper table to define the correct settings).
- 9. Input signal cable & Controller: Plug the corresponding signal input to the connector on the controller board.
- 10. Power supply & Controller: Plug the DC 12V power in to the connector PP5 or PP2. You can consider to use
- DigitalView mating power cable P/N 426013800-3, 160mm for PP5 connection. **11. External panel power input :** Plug power cable : P/N 426013700-3 for external panel power input (3.3 (max 7A) / 5V (max 7A) / 12V (max 5A) / 18V (max3.5))
- 12. Power on: Switch on the controller board and panel by using the OSD switch mount.

#### General:

- If you are using supplied cables & accessories, ensure they are correct for the model of panel and controller.
- If you are making your own cables & connectors refer carefully to both the panel & inverter specifications and the section in this manual, "Connectors, Pinouts & Jumpers" to ensure the correct pin to pin wiring.

#### PC SETTINGS

The controller has been designed to take a very wide range of input signals however to optimize the PC's graphics performance we recommend choosing 60Hz vertical refresh rate – this will not cause screen flicker.

#### OPERATION

Once the system has been connected and switched on there are a number of functions available to adjust the display image as summarized in the following sections. The settings chosen will be saved for each mode independently.

#### LCD DISPLAY SYSTEM SETTINGS

NOTE: By way of explanation the following refers to a set of sample buttons that may be obtained as an option. In addition to power on/off and connection for backlight brightness the controller provides an On Screen Display of certain functions which are controlled by 5 momentary type buttons (analog VR type) or 8 momentary type buttons (digital type):

| Controls                                                                 | Analog VR type                | Digital type                         |  |
|--------------------------------------------------------------------------|-------------------------------|--------------------------------------|--|
| On/Off – turns controller board power on                                 | VR toggle switch              | On/Off button                        |  |
| Brightness – controls backlight brightness                               | Rotary VR                     | Brightness +/- buttons               |  |
| Menu                                                                     | Menu button                   | Menu button                          |  |
| <ul> <li>Turns OSD menu On or Off (it will auto time</li> </ul>          |                               |                                      |  |
| off)                                                                     |                               |                                      |  |
| <ul> <li>Back to previous OSD menu page</li> </ul>                       |                               |                                      |  |
| Select down                                                              | SEL DN                        | SEL DN                               |  |
| <ul> <li>Moves the selector to the next function (down)</li> </ul>       |                               |                                      |  |
| Select up                                                                | SEL UP                        | SEL UP                               |  |
| <ul> <li>Moves the selector to the previous function<br/>(up)</li> </ul> |                               |                                      |  |
| +                                                                        | +                             | +                                    |  |
| <ul> <li>Increase the OSD parameter values</li> </ul>                    |                               |                                      |  |
| <ul> <li>Go into the sub-menu page from the top</li> </ul>               |                               |                                      |  |
| <ul> <li>Confirm to select the OSD function</li> </ul>                   |                               |                                      |  |
| -                                                                        | -                             | -                                    |  |
| <ul> <li>Decrease the OSD parameter values</li> </ul>                    |                               |                                      |  |
| - Go into the sub-menu page from the bottom                              |                               |                                      |  |
| Reset to Factory Defaults                                                | Press and hold SEL DN button, | Press and hold SEL DN                |  |
|                                                                          | then power on the controller  | button, then power on the controller |  |
| Access "Programming Mode"                                                | Press and hold MENU button,   | Press and hold MENU button,          |  |
|                                                                          | then power on the controller  | then power on the controller         |  |

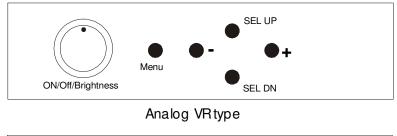

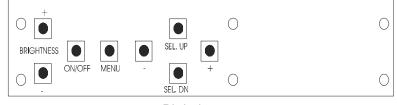

Digital type

| OSD functions | Picture :         Brightness         Contrast         Increase/decrease panel brightness level, total: 100 steps         Increase/decrease panel contrast level, total: 100 steps         Saturation         Hue **         Increase/decrease saturation, total: 100 steps         Sharpness*         Backlight         Position##                                                                                                    |  |  |  |  |
|---------------|----------------------------------------------------------------------------------------------------|--|--|--|--|
|               | Move the image position upward                                                                                                    |  |  |  |  |
|               | Move the image position downward  Move the image position to the left                                                                                                    |  |  |  |  |
|               | Move the image position to the right                                                                                                    |  |  |  |  |
|               | Aspect / Size<br>- Fill Screen : Enable full screen expansion for lower resolution Image<br>- Fill to Aspect Ratio: Enable fill screen expansion for lower resolution<br>image according to aspect ratio<br>- 4 : 3 : scaling format in 4:3<br>- 16 : 9 : scaling format in 16:9<br>- 16 : 10 : scaling format in 16:10<br>- 2.35 : 1 : scaling format in 2.35:1<br>- 2 : 1 : scaling format in 2:1<br>- 1 : 1 : Display the exact image resolution on the screen without<br>image expansion.<br>** : FUNCTION IN ARGB/ DVI / VIDEO NTSC MODE ONLY<br># : DISPLAY IN ARGB / DVI MODE ONLY<br>## : FUNCTION IN ARGB MODE ONLY |  |  |  |  |

|    | Source : Select the input video signal                                                                                                    |
|----|----------------------------------------------------------------------------------------------------|
|    | Main Port Change V<br>VGA<br>DVI<br>HDMI<br>Composite 1**<br>Composite 2**<br>S-Video 1**<br>S-Video 2**<br>SD Component 1**<br>SD Component 2**<br>Component 2**<br>HD/SD SDI 1**<br>HD/SD SDI 2**                                                                                                    |
|    | PIP Port change<br>PIP Off / VGA/ DVI / HDMI / Composite 1**/ Composite 2**/ S-Video 1**/ S-Video 2**/ SD<br>Component 1**/ SD Component 2**/ Component / HD/SD SDI 1 <sup>++</sup> / HD/SD SDI 2 <sup>++</sup> )                                                                                          |
|    | PIP Size •: Off / PIP Size 1~18 / Size by Size / Size by Size Tall<br>The PIP capability on display input sources refer to Appendix VII – PIP mix table                                                                                                    |
|    | PIP Position :<br>Move the PIP position upward                                                                                                    |
|    | Move the PIP position downward                                                                                                    |
|    | Move the PIP position to the left                                                                                                    |
|    | Move the PIP position to the right                                                                                                    |
|    | PIP Blend Level : 6.25% ~ 100% : PIP Transparency<br>PIP Swap : Swap between the main window and PIP window                                                                                                    |
|    | PIP Auto Turn off : DFF ON<br>ON : When PIP is no signal input after 30 seconds, the PIP<br>window will turn off automatically.<br>OFF : PIP window keeps on<br>++ DISPLAY WHEN HD-1000/-2000/-3000S CONNECTED<br>** DISPLAY WHEN AVD-1000 CONNECTED                                                       |
| [] | Utilities :                                                                                                    |
| ×  | Setup ▶         Auto Picture Setup#       : Auto adjust the image position, phase and size         Auto Color Gain* ▶       : Auto Color Calibration (See appendix IV)         - Return       - Execute         Wide Screen Mode Selection# ▶       : Recognize the wide screen mode coming from ARGB port |
|    | - Group 1<br>- 1024x768<br>- 1280x768<br>- 1360x768<br>- 1366x768<br>- Group 2<br>- 1440x900<br>- 1600x900                                                                                                    |
|    | Manual Clock <sup>#</sup> : Adjust the image horizontal size<br>Manual Phase <sup>#</sup> : Fine tune the data sampling position (adjust image quality)                                                                                                    |
|    | Auto Source Seek :<br>- Auto : OFF ON<br>ON – Auto source select always enable<br>OFF – Disable auto source select function                                                                                                    |
|    | - Setup Selection for the corresponding input sources detection                                                                                                    |

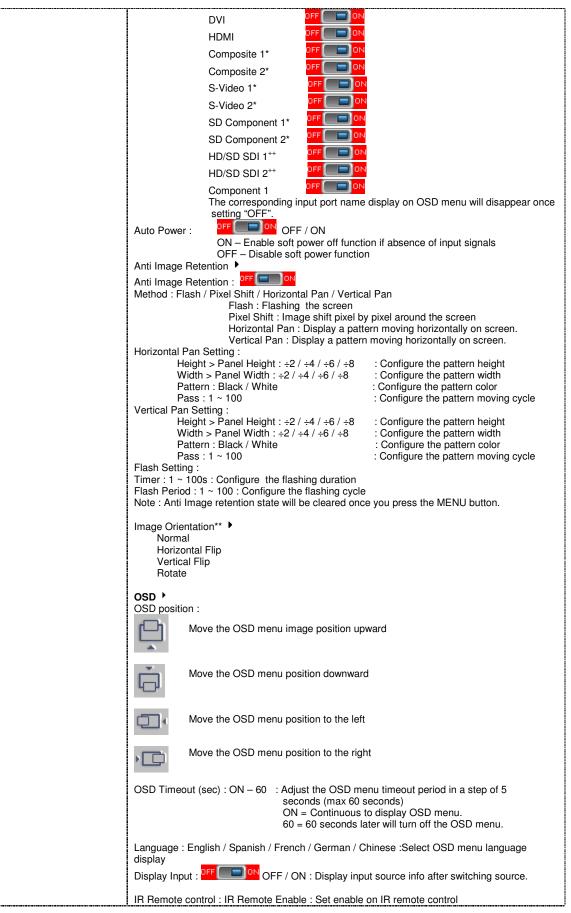

| IR Remote Disable : Set disable on IR remote control<br>Real time clock <sup>##</sup> show and edit the real time clock (This function is valid when "Display<br>Input" sets ON.) |
|----------------------------------------------------------------------------------------------------|
| DATE : DD/MM/YYYY : Date/Month/Year<br>TIME : HH/MM/SS (AM/PM): Hour/Minute/Second                                                                                                |
| SETUP  Month / Day / Year                                                                                                    |
| Hour / Minute / AM/PM                                                                                                    |
| Display Clock <sup>DFF</sup> C is Disable or enable to display the real time clock when display video source info after switching source.                                         |
| Freeze : Freeze the image (use "+" button)                                                                                                    |
| Zoom 🕨                                                                                                    |
| Zoom level : + Enable the zoom in function on the image displayed.<br>Use "+" button to zoom in the image<br>Use "-" button to decrease the zoomed image                          |
| Horizontal pan : + Pan the image horizontally                                                                                                    |
| Vertical pan : Pan the image vertically                                                                                                    |
| Factory Reset<br>Note : Freeze state will be cleared when you using zoom function.                                                                                                |
| Color Temperature >                                                                                                    |
| Red Gain : -                                                                                                    |
| Green Gain :                                                                                                    |
| Blue Gain : 🔄 💶 🔍 🛨                                                                                                    |
| Red Offset :                                                                                                    |
| Green Offset : -                                                                                                    |
| Blue Offset : -                                                                                                    |
| Reset to Defaults : Resume to the default values                                                                                                    |
| 6500K<br>Red Gain :                                                                                                    |
| Green Gain :                                                                                                    |
| Blue Gain :                                                                                                    |
| Red Offset :                                                                                                    |
| Green Offset :                                                                                                    |
| Blue Offset :                                                                                                    |
| Reset to Defaults : Resume to the default values                                                                                                    |
| Red Gain : -                                                                                                    |
| Green Gain :                                                                                                    |
| Blue Gain : 🔄 💶 🔍 🛨                                                                                                    |
| Red Offset :                                                                                                    |
| Green Offset :                                                                                                    |
| Blue Offset :                                                                                                    |
| Reset to Defaults : Resume to the default values<br>9300K                                                                                                    |
| Red Gain : -                                                                                                    |
| Green Gain :                                                                                                    |
| Blue Gain :                                                                                                    |
| Red Offset :                                                                                                    |
| Green Offset :                                                                                                    |
| Blue Offset :                                                                                                    |
| Reset to Defaults : Resume to the default values                                                                                                    |
| User setting :                                                                                                    |
| Red Gain :                                                                                                    |
| Green Gain :                                                                                                    |
| Blue Gain : 💶 🔍 🛨                                                                                                    |

Specifications subject to change without notice

| Red Offset :                                                                                                    |
|----------------------------------------------------------------------------------------------------|
| Green Offset : -                                                                                                    |
| Blue Offset :                                                                                                    |
| Reset to Defaults : Resume to the default values                                                                                                    |
| Reset All to Defaults : Resume all color temperature settings to the default values.                                                                                                 |
| Hot Key  Hot key 1 : Brightness / Contrast / Inputs / Aspect Ratio/ Zoom / Freeze / PIP Size / PIP Swap PIP ON/OFF / Saturation / Hue / Backlight / Auto Picture Setup / No Function |
| Hot key 2 : Brightness / Contrast / Inputs / Aspect Ratio/ Zoom / Freeze / PIP Size / PIP Swap<br>/ PIP ON/OFF / Saturation / Hue / Backlight / Auto Picture Setup / No Function     |
| Backlight Setup 🕨                                                                                                    |
| - B/L Invert : PFF - N : Invert for the backlight brightness<br>- B/L Control : D/A / PWM : Selection for voltage level dimming control / PWM<br>dimming control                     |
| - Backlight Frequency : + 100 ~ 440Hz in a step of 20                                                                                                    |
| - Light Detector : <sup>DFF</sup> - N : Enable ambient light detector function by using KIT<br>70220-3                                                                               |
| - Min Backlight Level : 0 ~ 50% : Default the minimum backlight adjustment.                                                                                                    |
| Default Setting                                                                                                    |
| Reset to Factory Defaults  (Activate when JC1 position 4 sets open)<br>Are you sure ? Yes/No                                                                                         |
| Reset to Factory Defaults with (Color Temp.) ▶ (Activate when JC1 position 4 sets open)<br>Are you sure ? Yes/No                                                                     |
| Save Current Settings as Calibrated Values  (Activate when JC1 position 2 sets closed) Are you sure ? Yes/No                                                                         |
| Recall Stored Calibrated Values                                                                                                    |
| Are you sure ? Yes/No                                                                                                    |
| # : DISPLAY IN ARGB MODE ONLY<br>## : DISPLAY WHEN THE REAL TIME CLOCK CIRCUIT ON BOARD ONLY<br>+ DISPLAY IN ARGB & COMPONENT MODE ONLY                                              |
| ++ DISPLAY WHEN HD-1000/-2000/-3000S CONNECTED                                                                                                    |
| ** DISPLAY WHEN AVD-1000 CONNECTED<br>* The image orientation function is not support under the following conditions :                                                               |
| - PIP                                                                                                    |
| - Component 1 (via CNV2 connector) input.                                                                                                    |
| - Driving with 1366x768 panel                                                                                                    |
| - Zoom                                                                                                    |

Firmware V0.16.00.00 or up

# **CONNECTORS, PINOUTS & JUMPERS**

The various connectors are:

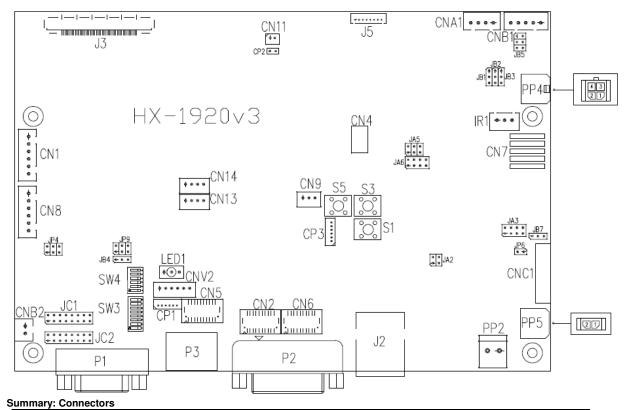

| Ref  | Purpose                                                          | Des                                                                                       | scription                                                        |
|------|------------------------------------------------------------------|-------------------------------------------------------------------------------------------|------------------------------------------------------------------|
| CN1  | Reserved for second RS-232 serial<br>control                     | JST 6-way, B6B-XH-A                                                                       | (Matching type : XHP-6)                                          |
| CN2  | Alternate DVI connector                                          | JST BM20B-SRDS                                                                            | (Matching type : SHDR-20V-S-B)                                   |
| CN4  | Panel control signal connector                                   | Hirose 10-pin, DF20G-10DP-1V                                                              | (Matching type : DF20A-10DS-1C)                                  |
| CN5  | Alternate HDMI connector                                         | JST BM20B-SRDS                                                                            | (Matching type : SHDR-20V-S-B)                                   |
| CN6  | Auxiliary digital input connector (for AVD-1000 connection only) | JST BM20B-SRDS                                                                            | (Matching type : SHDR-20V-S-B)                                   |
| CN7  | Reserved for Audio board connector                               | Dual pin header 5x2, 0.1" pitch ri<br>(Matching audio add-on board P/<br>P/N 426009700-3) | ght angle<br>N 416940020-3 & Audio extend cable                  |
| CN8  | RS-232 serial control                                            | JST 6-way, B6B-XH-A                                                                       | (Matching type : XHP-6)                                          |
| CN9  | Ambient light sensor connector                                   | JST 3-way, B3B-PH-K                                                                       | (Matching type : PHR-3)                                          |
| CN11 | SPDIF Audio output                                               | JST B2B-ZR<br>(Mato                                                                       | (Matching type : ZHR-2)<br>ching extend cable P/N 426007400-3)   |
| CN13 | Reserved for Speaker (Stereo) in                                 | JST B4B-ZR                                                                                | (Matching type : PHR-4)                                          |
| CN14 | Reserved for Speaker (Stereo) out                                | JST B4B-ZR                                                                                | (Matching type : PHR-4)                                          |
| CNA1 | Auxiliary power output                                           | JST 4-way, B4B-XH-A                                                                       | (Matching type : XHP-4)<br>(Matching cable P/N 426040200-3)      |
| CNB1 | Backlight inverter                                               | JST 5-way, B5B-XH-A                                                                       | (Matching type : XHP-5)<br>(Matching cable P/N 426058300-3)      |
| CNB2 | Backlight status input connector                                 | JST 2 way, B2B-XH-A                                                                       | (Matching type : XHP-2)                                          |
| CNC1 | OSD control                                                      | Hirose DF13A-12P-1.25H<br>(Matching OSD switch mount cat<br>426122210-3 (250mm)           | (Mating type : DF13-12S-1.25C)<br>ble P/N 426122200-3 (150mm) or |
| CNV2 | Component (YPbPr) video input<br>connector                       | JST 6-way, B6B-PH-K                                                                       | (Matching type : PHR-6)                                          |
| CP1  | Reserved for internal programming                                | Reserved                                                                                  |                                                                  |
| CP2  | Reserved                                                         | Reserved                                                                                  |                                                                  |
| CP3  | Reserved for internal programming                                | Reserved                                                                                  |                                                                  |
| IR1  | Infra-red sensor connector                                       | JST 3-way, B3B-XH-A                                                                       | (Matching type : XHP-3)                                          |
| J2   | Ethernet                                                         | RJ-45 connector                                                                           |                                                                  |
| J3   | LVDS panel signal output 2                                       | JAE FI-RE51S-HF                                                                           | (Matching type : FI-RE51HL)                                      |
| J5   | Panel power output                                               | JS-1147A-08 Top 1.25mm                                                                    | (Matching type : JS-1146-08)                                     |

Specifications subject to change without notice

| P1  | VGA                                  | DB-15 way high density 3 row                            |
|-----|--------------------------------------|---------------------------------------------------------|
| P2  | DVI-D                                | DVI-D connector                                         |
| P3  | HDMI                                 | HDMI connector                                          |
| PP2 | Power input (alternative)            | DC power Molex 2 pin 0.156" pitch                       |
| PP4 | External panel power input           | Molex 43045-0400 compatible                             |
|     |                                      | (Matching connector type : Molex 43025-0400 compatible) |
|     |                                      | (Matching power cable : P/N 426013700-3)                |
| PP5 | Power input                          | Molex 43650-0200 compatible                             |
|     |                                      | (Matching connector type : Molex 43645-0200 compatible) |
|     |                                      | (Matching power cable : P/N 426013800-3)                |
| S1  | Reset button (for Ethernet function) | Tact switch button                                      |
| S3  | Reserved                             | Tact switch button                                      |
| S5  | Config Menu button (for Ethernet     | Tact switch button                                      |
|     | function)                            |                                                         |
| SW3 | Panel selection                      | 8-way DIP Switch                                        |
| SW4 | Function selection                   | 6-way DIP Switch                                        |

| Ref Purpose |                                                                                     | Note                                                                                                    |  |  |  |
|-------------|-------------------------------------------------------------------------------------|----------------------------------------------------------------------------------------------------|--|--|--|
| JA2         | On board +3.3V logic power enable                                                   | 1-2 & 3-4 closed, factory set, do not remove                                                                                                    |  |  |  |
| JA3         | Panel power voltage select<br>CAUTION: Incorrect setting can damage<br>panel        | See panel voltage setting table 1                                                                                                    |  |  |  |
| JA5         | Panel power voltage select<br>CAUTION: Incorrect setting will cause panel<br>damage | See panel voltage setting table 1                                                                                                    |  |  |  |
| JA6         | Panel power voltage select<br>CAUTION: Incorrect setting will cause panel<br>damage | See panel voltage setting table 1                                                                                                    |  |  |  |
| JB1         | Backlight brightness voltage range                                                  | 1-2 closed = 5V max<br>2-3 closed = 3.3V max                                                                                                    |  |  |  |
| JB2         | Backlight inverter on/off control – signal level                                    | 2-3 = On/Off control signal 'High' = +5V<br>1-2 = On/Off control signal 'High' = +3.3V<br>Open = On/Off control signal 'High' = Open collector<br><b>CAUTION</b> : Incorrect setting can damage inverter. |  |  |  |
| JB3         | Backlight inverter on/off control – polarity                                        | 1-2 = control signal 'high' = CCFT ON<br>2-3 = control signal 'low' = CCFT ON                                                                                                    |  |  |  |
| JB4         | GPIO pins voltage selection                                                         | 1-2 = 3.3V<br>2-3 = 5V                                                                                                    |  |  |  |
| JB5         | Backlight control type selection                                                    | 1-2 = VR/Digital switch mount control<br>3-4 = Analog backlight brightness - voltage range 0~5<br>5-6 = PWM (Pulse Width Modulation) brightness                                                           |  |  |  |
| JB7         | Backlight control voltage on CNB1 pin 4<br>(Function when JB5 sets 1-2 closed)      | Open = For OSD switch mount control (Default)<br>1-2 = 0V<br>2-3 = 3.3V / 5V controlled by JB1                                                                                                    |  |  |  |
| JC1         | Custom configuration                                                                | Position 1 :<br>Closed = Disable B/L setup menu<br>Position 2 :<br>Closed = Enable save Current Settings as Calibrated<br>Values on OSD menu                                                              |  |  |  |
|             |                                                                                     | Position 3 :<br>Closed = Enable baud rate selection function in<br>programming mode                                                                                                    |  |  |  |
|             |                                                                                     | Position 4 :<br>Closed = Hide "Reset to Factory Defaults" and "Reset<br>Factory Defaults with (Color Temp.)" from OSD menu.                                                                               |  |  |  |
|             |                                                                                     | Position 7 :<br>Closed = Enable for selection of the "RM-DN5<br>Assembly" menu on Programming mode.                                                                                                    |  |  |  |
| JC2         | Custom configuration                                                                | Position 1 : Enable J3 – pin 16 (OP1) controlled by JB<br>Position 2 : Enable J3 – pin 17 (OP2) controlled by JB                                                                                          |  |  |  |
| JP4         | Custom configuration                                                                | 1-2 closed = Reserved<br>3-4 closed = On-board programming<br>5-6 closed = Reserved                                                                                                    |  |  |  |
| JP6         | Input power control                                                                 | Short = External switch control<br>Open = Switch mount control                                                                                                    |  |  |  |
| JP9         | Factory use                                                                         | Default Open                                                                                                    |  |  |  |
| SW3         | Panel & function selection                                                          | See table 2                                                                                                    |  |  |  |
| SW4         | Panel & function selection                                                          | See table 3                                                                                                    |  |  |  |

| Table 1 : P | anel voltage | setting table : |
|-------------|--------------|-----------------|
|-------------|--------------|-----------------|

| Input voltage via |               |            |           |           |                 |
|-------------------|---------------|------------|-----------|-----------|-----------------|
| PP2/PP5           | Panel Voltage | JA3        | JA5       | JA6       | Jumper on board |
|                   | 3.3V          | 3V3 closed | 1-3 & 2-4 | 1-3 & 2-4 |                 |
|                   |               |            |           |           |                 |
| 12VDC             | 5V            | 5V closed  | 1-3 & 2-4 | 1-3 & 2-4 |                 |
|                   |               |            |           |           |                 |
|                   | 12V           | OPEN       | 1-3 & 2-4 | 5-7 & 6-8 |                 |

CAUTION: Incorrect setting can damage panel & controller

| Input voltage via<br>PP4 | Input voltage via<br>PP2 / PP5 | Panel Voltage | JA3  | JA5       | JA6       | Jumper on board |
|--------------------------|--------------------------------|---------------|------|-----------|-----------|-----------------|
|                          |                                | 3.3V          | OPEN | 3-5 & 4-6 | 1-3 & 2-4 |                 |
|                          |                                |               |      |           |           |                 |
|                          |                                | 5V            | OPEN | 3-5 & 4-6 | 1-3 & 2-4 |                 |
| 3.3 / 5 / 12 /<br>18VDC* | 12V DC                         |               |      |           |           |                 |
|                          |                                | 12V           | OPEN | 3-5 & 4-6 | 3-5 & 4-6 |                 |
|                          |                                |               |      |           |           |                 |
|                          |                                | 18V           | OPEN | 3-5 & 4-6 | 3-5 & 4-6 |                 |

\* Maximum current for 3.3V, 5V = 7A, Maximum current for 12V = 5A, Maximum current for 18V = 3.5A CAUTION: Incorrect setting can damage panel & controller

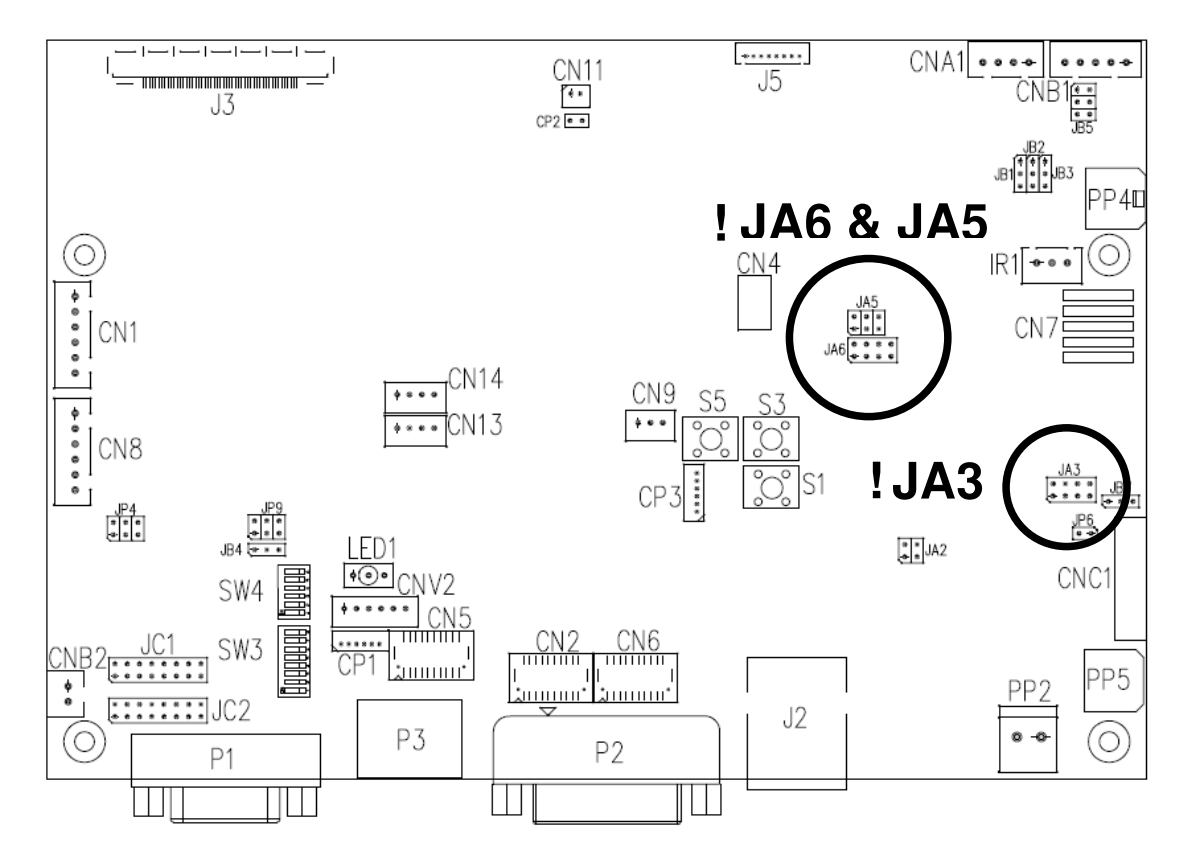

JA3, JA5 & JA6 location on board : (Please pay attention to the jumper settings on JA3, JA5 & JA6 which are red in color)

| Pos #1         | DIP Switch<br>Pos #2 | Pos #3       | Pos.#4 | Description                                          | Panel resolution  |  |
|----------------|----------------------|--------------|--------|------------------------------------------------------|-------------------|--|
| 103#1          | 103 #2               | 103 #3       | 103.#4 | For WUXGA panels                                     | T anel resolution |  |
| OFF            | ON                   | ON           | OFF    | LG LM260WU1-SLB1/Samsung LTM220CS01                  | 1920x1200         |  |
| ON             | ON                   | ON           | OFF    | LG LM240WU2-SLA1                                     | 1920x1200         |  |
| OFF            | OFF                  | OFF          | OFF    | Sharp LQ445D3LZ19                                    | 1920x1080         |  |
| ON             | OFF                  | OFF          | OFF    | Samsung LTA460H2-L02                                 | 1920x1080         |  |
| OFF            | ON                   | OFF          | OFF    | Sharp LQ170M1LZ04                                    | 1920x1200         |  |
| ON             | ON                   | OFF          | OFF    | Samsung LTA700HH-LH1 (1 <sup>st</sup> trial testing) | 1920x1080         |  |
| OFF            | OFF                  | ON           | OFF    | Samsung LTA700HH-LH1 (2 <sup>nd</sup> trial testing) | 1920x1080         |  |
| OFF            | OFF                  | ON           | ON     | AU Optronics P645HW03 V0 (1920x1080)                 | 1920x1080         |  |
| OFF            | OFF                  | ON           | ON     | AU Optronics P645HW03 V0                             | 1920x1080         |  |
| <b>Q</b> IT    | 011                  | 011          |        | For UXGA panels                                      | 102001000         |  |
| OFF            | OFF                  | OFF          | OFF    | Fujitsu FLC59UXC8V-02A                               | 1600x1200         |  |
| ON             | OFF                  | OFF          | OFF    | Samsung LTM213U6-L01                                 | 1600x1200         |  |
| 0.1            |                      | <b>U</b> U U | 0.1    | For WXGA panels                                      | 1000/1200         |  |
| OFF            | OFF                  | OFF          | OFF    | LG LC420W02-A4                                       | 1366x768          |  |
| ON             | OFF                  | OFF          | OFF    | Sharp LQ315T3LZ24                                    | 1366x768          |  |
| ON             | ON                   | OFF          | OFF    | Samsung LTA320W2-L01 / LTA230W1-L02                  | 1366x768          |  |
| ON             | ON                   | ON           | ON     | NEC NL12876BC26-21 / Samsung LTM170W1-L01            | 1280x768          |  |
| OFF            | ON                   | ON           | ON     | CHI MEI N154I4-L01                                   | 1280x800          |  |
| OFF            | OFF                  | ON           | OFF    | AU Optronics M190PW01                                | 1440x900          |  |
| OFF            | OFF                  | ON           | ON     | Sharp LQ072K1LA03                                    | 1280x768          |  |
| 011            | 011                  | 011          |        | For SXGA panel                                       | 12002100          |  |
| OFF            | OFF                  | OFF          | OFF    | Sharp LQ181E1LW31                                    | 1280x1024         |  |
| ON             | OFF                  | OFF          | OFF    | AU Optronics M170EN05                                | 1280x1024         |  |
| For XGA panel  |                      |              |        |                                                      |                   |  |
| OFF            | OFF                  | OFF          | OFF    | Sharp LQ150X1LGN2A / LQ150X1LGB1                     | 1024x768          |  |
| ••••           | ••••                 |              |        | AUO M150XN07V2                                       | 1024x768          |  |
| For SVGA panel |                      |              |        |                                                      |                   |  |
| OFF            | OFF                  | OFF          | OFF    | Sharp LQ121S1DG11/41                                 | 800x600           |  |
|                |                      |              |        | Toshiba LTM08C351                                    | 800x600           |  |
|                |                      |              |        | For WVGA panel                                       |                   |  |
| OFF            | OFF                  | OFF          | OFF    | NEC NL8048BC24-01                                    | 800x480           |  |
| ON             | OFF                  | OFF          | OFF    | Kyocera TCG085WV1AB-G00                              | 800x480           |  |
| ON             | OFF                  | ON           | OFF    | Sharp LQ070Y3LG4A                                    | 800x480           |  |
|                |                      |              |        | For VGA panel                                        |                   |  |
| OFF            | OFF                  | OFF          | OFF    | Sharp LQ104V1DG51                                    | 640x480           |  |
| ON             | OFF                  | OFF          | OFF    | Sharp LQ104V1DG21                                    | 640x480           |  |
| ON             | OFF                  | ON           | OFF    | Kyocera TCG075VG2AC-G00                              | 640x480           |  |
|                |                      |              |        | Others                                               |                   |  |
| OFF            | ON                   | OFF          | OFF    | AU Optronics M201EW02 V8                             | 1680x1050         |  |
| ON             | OFF                  | OFF          | ON     | Samsung LTM201M1-L01                                 | 1680x1050         |  |
| OFF            | OFF                  | ON           | OFF    | Samsung LTI430LA01                                   | 1920x480          |  |
| OFF            | ON                   | ON           | OFF    | NEC NL10260BC19-01D                                  | 1024x600          |  |
| ON             | ON                   | ÖN           | OFF    | AU Optronics M200RW01                                | 1600x900          |  |
|                |                      |              | 1      | Samsung LTM200KP01                                   | 1600x900          |  |

Remark : The above panel timings are generated based on the panel specification. Some of the panel timings settings may not exactly to match the panel model we specified in this table.

| Pos #5 | Pos #6 | Pos #7 | Description   |
|--------|--------|--------|---------------|
| OFF    | OFF    | OFF    | WUXGA         |
| ON     | OFF    | OFF    | UXGA          |
| OFF    | ON     | OFF    | SXGA          |
| ON     | ON     | OFF    | WXGA          |
| OFF    | OFF    | ON     | XGA           |
| ON     | OFF    | ON     | SVGA          |
| OFF    | ON     | ON     | VGA           |
| ON     | ON     | ON     | WVGA / Others |

| Pos. #8 | Video lock | $\rm ON-Disable$ : The output refresh rate locks to the input for 50Hz / 60Hz mode (other resolution lock the output be 60Hz. ) |
|---------|------------|----------------------------------------------------------------------------------------------------|
|         |            | OFF – Enable : Always fix the output be 60Hz.                                                                                   |

Table 3 : DIP switch selection – SW4

| Pos. # | Function                                       | Description                                                                                                    |
|--------|------------------------------------------------|----------------------------------------------------------------------------------------------------|
| 1      | Reserved                                       |                                                                                                    |
| 2      | Panel pixel format                             | OFF : Double Pixel<br>ON : Single Pixel                                                                                                    |
| 3      | Panel selection                                | ON : LVDS panel<br>OFF : Reserved                                                                                                    |
| 4      | LVDS data mapping select<br>(Refer to Table 2) | If SW4 position 5 = OFF (8 bit)<br>OFF : Mapping B<br>ON : Mapping A<br>Please adjust to get the correct picture. See as Appendix III for details of<br>mapping of A and B.<br>If SW4 position 5 = ON (10 bit)<br>OFF : JEIDA (LVDS panel)<br>ON : VESA (LVDS panel)<br>Please adjust to get the correct picture. See as Appendix III for details of<br>mapping of VESA and JEIDA. |
| 5      | Output LVDS display mode selection             | OFF : 8 bit<br>ON : 10 bit                                                                                                    |
| 6      | Reserved                                       |                                                                                                    |

#### CN1 – Slave RS-232 serial control: JST B6B-XH-A (Matching type : XHP-6)

| PIN | SYMBOL        | DESCRIPTION    |
|-----|---------------|----------------|
| 1   | EXT MSTR2 SCL | Reserved       |
| 2   | EXT_MSTR2_SDA | Reserved       |
| 3   | VCC           | +5V            |
| 4   | TXD           | RS-232 Tx data |
| 5   | GND           | Ground         |
| 6   | RXD           | RS-232 Rx data |

### CN2 – Alternate DVI connector: JST BM20B-SRDS (Matching type : SHDR-20V-S-B)

| PIN | SYMBOL        | DESCRIPTION                         |
|-----|---------------|-------------------------------------|
| 1   | GND           | Digital Ground                      |
| 2   | GND           | Digital Ground                      |
| 3   | RXC           | TMDS Clock+                         |
| 4   | /RXC          | TMDS Clock-                         |
| 5   | RX0           | TMDS Data 0+                        |
| 6   | /RX0          | TMDS Data 0-                        |
| 7   | RX1           | TMDS Data 1+                        |
| 8   | /RX1          | TMDS Data 1-                        |
| 9   | RX2           | TMDS Data 2+                        |
| 10  | /RX2          | TMDS Data 2-                        |
| 11  | GND           | Ground (+5, Analog H/V Sync)        |
| 12  | GND           | Digital Ground                      |
| 13  | EXT_MSTR2_SCL | Reserved                            |
| 14  | EXT_MSTR2_SDA | Reserved                            |
| 15  | DDC_5V        | +5V power supply for DDC (optional) |
| 16  | HPD           | Hot plug detect                     |
| 17  | DDC_CLK       | DDC Clock                           |
| 18  | DDC_DAT       | DDC Data                            |
| 19  | NC            | No connection                       |
| 20  | GND           | Ground                              |

#### CN4 – Panel connector: HIROSE DF20G-10DP-1V (Matching type : DF20A-10DS-1C)

| PIN | SYMBOL        | DESCRIPTION |
|-----|---------------|-------------|
| 1   | OP1           | Reserved    |
| 2   | OP2           | Reserved    |
| 3   | OP3           | Reserved    |
| 4   | OP4           | Reserved    |
| 5   | IP1           | Reserved    |
| 6   | IP2           | Reserved    |
| 7   | IP3           | Reserved    |
| 8   | IP4           | Reserved    |
| 9   | EXT_MSTR2_SDA | Reserved    |
| 10  | EXT_MSTR2_SCL | Reserved    |

#### CN5 - Alternate HDMI connector : JST BM20B-SRDS (Matching type : SHDR-20V-S-B)

| PIN | SYMBOL    | DESCRIPTION                           |
|-----|-----------|---------------------------------------|
| 1   | GND       | Ground                                |
| 2   | GND       | Ground                                |
| 3   | RXC+      | TMDS Data C+                          |
| 4   | RXC-      | TMDS Data C-                          |
| 5   | RX0+      | TMDS Data 0+                          |
| 6   | RX0-      | TMDS Data 0-                          |
| 7   | RX1+      | TMDS Data 1+                          |
| 8   | RX1-      | TMDS Data 1-                          |
| 9   | RX2+      | TMDS Data 2+                          |
| 10  | RX2-      | TMDS Data 2-                          |
| 11  | GND       | Ground                                |
| 12  | GND       | Ground                                |
| 13  | MSTR2_SCL | Reserved                              |
| 14  | MSTR2_SDA | Reserved                              |
| 15  | DDC_5V    | +5V power supply for DDC (optional)   |
| 16  | HPD       | Hot plug detection                    |
| 17  | DDC_SCL   | DDC serial clock                      |
| 18  | DDC_SDA   | DDC Data                              |
| 19  | CEC       | Consumer Electronics Control(CEC) pin |
| 20  | VCC2      | VCC 5V output                         |

#### CN6 - Auxiliary Digital input connector : JST BM20B-SRDS (Matching type : SHDR-20V-S-B)

| PIN | SYMBOL    | DESCRIPTION                         |
|-----|-----------|-------------------------------------|
| 1   | GND       | Ground                              |
| 2   | GND       | Ground                              |
| 3   | RXC+      | TMDS Data C+                        |
| 4   | RXC-      | TMDS Data C-                        |
| 5   | RX0+      | TMDS Data 0+                        |
| 6   | RX0-      | TMDS Data 0-                        |
| 7   | RX1+      | TMDS Data 1+                        |
| 8   | RX1-      | TMDS Data 1-                        |
| 9   | RX2+      | TMDS Data 2+                        |
| 10  | RX2-      | TMDS Data 2-                        |
| 11  | GND       | Ground                              |
| 12  | GND       | Ground                              |
| 13  | MSTR2_SCL | Reserved                            |
| 14  | MSTR2_SDA | Reserved                            |
| 15  | DDC_5V    | +5V power supply for DDC (optional) |
| 16  | HPD       | Hot plug detection                  |
| 17  | DDC_SCL   | DDC serial clock                    |
| 18  | DDC_SDA   | DDC Data                            |
| 19  | NC        | No connection                       |
| 20  | VCC2      | VCC 5V output                       |

#### CN8 – RS-232 serial control: JST B6B-XH-A (Matching type : XHP-6)

| PIN | SYMBOL        | DESCRIPTION    |
|-----|---------------|----------------|
| 1   | EXT_MSTR2_SCL | Reserved       |
| 2   | EXT_MSTR2_SDA | Reserved       |
| 3   | VCC           | +5V            |
| 4   | TXD           | RS-232 Tx data |
| 5   | GND           | Ground         |
| 6   | RXD           | RS-232 Rx data |

#### CN9 – Ambient light sensor connector : JST B3B-PH-K (Matching type : PHR-3)

| ů – Š |        |                                |
|-------|--------|--------------------------------|
| PIN   | SYMBOL | DESCRIPTION                    |
| 1     | GND    | Ground                         |
| 2     | VCC_5V | VCC 5V                         |
| 3     | ALSF   | Ambient light sensing feedback |

#### CN11 – SPDIF audio output connector : JST B3B-PH-K (Matching type : PHR-3)

| PIN | SYMBOL | DESCRIPTION                |
|-----|--------|----------------------------|
| 1   | SPDIF  | SPDIF Digital audio output |
| 2   | GND    | Ground                     |

#### CNA1 - Auxiliary power output: JST B4B-XH-A (Matching type : XHP-4)

| PIN | SYMBOL  | DESCRIPTION        |
|-----|---------|--------------------|
| 1   | AUX 12V | +12V DC, 500mA max |
| 2   | GND     | Ground             |
| 3   | GND     | Ground             |
| 4   | AUX 5V  | +5V DC, 500mA max  |

#### CNB1 – Backlight inverter connector: JST B5B-XH-A (Matching type : XHP-5)

| PIN | SYMBOL  | DESCRIPTION                             |
|-----|---------|-----------------------------------------|
| 1   | GND     | Ground                                  |
| 2   | VBKL    | +12V DC, backlight power supply         |
| 3   | BLCTRL  | On/Off control (enable) – see JB2 & JB3 |
| 4   | BVR_WIP | Brightness VR – WIP                     |
| 5   | BVR_A   | Brightness VR A                         |

#### CNC1 – OSD switch mount control. Hirose DF13A-12P-1.25H

| OSD switch mo | A-12P-1.25H (Mating type : DF13-12S-1.25C) |                                                             |
|---------------|--------------------------------------------|-------------------------------------------------------------|
| PIN           | SYMBOL                                     | DESCRIPTION                                                 |
| 1             | PSWIN                                      | Power button A                                              |
| 2             | SW_ON                                      | Power button B                                              |
| 3             | BVR_A                                      | Backlight Brightness VR pin A                               |
| 4             | BVR_WIP                                    | Backlight Brightness R pin WIP                              |
| 5             | BVR_B                                      | Backlight Brightness VR pin B (470 ohm resistor to +5V Vcc) |
| 6             | GND                                        | Ground                                                      |
| 7             | MENU                                       | OSD menu                                                    |
| 8             | -/LEFT                                     | OSD -/Left                                                  |
| 9             | +/RIGHT                                    | OSD +/Right                                                 |
| 10            | SEL_DN                                     | OSD Select down                                             |

Specifications subject to change without notice

| 11 | SEL_UP | OSD Select up |
|----|--------|---------------|
| 12 | NC     | No connection |

The VR for brightness depends on the inverter. The main power load for On/Off is handled by a relay on the controller.

#### CNV2 – Component (YPbPr) video input connector: JST 6-way, B6B-PH-K (Matching type : XHP-6)

| PIN | SYMBOL | DESCRIPTION        |
|-----|--------|--------------------|
| 1   | A_Y1   | Luma in / Green in |
| 2   | GND    | Ground             |
| 3   | A_CB1  | Cb in / Blue in    |
| 4   | GND    | Ground             |
| 5   | A_CR1  | Cr in / Red in     |
| 6   | GND    | Ground             |

#### IR1 – Infra-Red sensor connector: JST B3B-XH-A (Matching type : XHP-3)

| PIN | SYMBOL    | DESCRIPTION      |
|-----|-----------|------------------|
| 1   | GND       | Ground           |
| 2   | STDBY_Vcc | Stand by voltage |
| 3   | IR Data   | IR data          |

#### J3 – LVDS output connector: JAE FI-RE51S-HF (Matching type : JAE FI-RE51HL)

| PIN | SYMBOL        | DESCRIPTION                                               |
|-----|---------------|-----------------------------------------------------------|
| 1   | VDD (+12/18V) | Panel power supply (+12/18V) (selected by JA3, JA5 & JA6) |
| 2   | VDD (+12/18V) | Panel power supply (+12/18V) (selected by JA3, JA5 & JA6) |
| 3   | VDD (+12/18V) | Panel power supply (+12/18V) (selected by JA3, JA5 & JA6) |
| 4   | VDD (+12/18V) | Panel power supply (+12/18V) (selected by JA3, JA5 & JA6) |
| 5   | VDD (+12/18V) | Panel power supply (+12/18V) (selected by JA3, JA5 & JA6) |
| 6   | VDD (3,3V/5V) | Panel power supply (3,3V/5V) (selected by JA3, JA5 & JA6) |
| 7   | VDD (3,3V/5V) | Panel power supply (3,3V/5V) (selected by JA3, JA5 & JA6) |
| 8   | VDD (3,3V/5V) | Panel power supply (3,3V/5V) (selected by JA3, JA5 & JA6) |
| 9   | VDD (3,3V/5V) | Panel power supply (3,3V/5V) (selected by JA3, JA5 & JA6) |
| 10  | VDD (3,3V/5V) | Panel power supply (3,3V/5V) (selected by JA3, JA5 & JA6) |
| 11  | GND           | Ground                                                    |
| 12  | GND           | Ground                                                    |
| 13  | GND           | Ground                                                    |
| 14  | GND           | Ground                                                    |
| 15  | GND           | Ground                                                    |
| 16  | OP1           | -                                                         |
| 17  | OP2           | -                                                         |
| 18  | NC            | No function                                               |
| 19  | NC            | No function                                               |
| 20  | GND           | Ground                                                    |
| 21  | GND           | Ground                                                    |
| 22  | TXA4+         | Positive differential LVDS data bit A4                    |
| 23  | TXA4-         | Negative differential LVDS data bit A4                    |
| 24  | TXA3+         | Positive differential LVDS data bit A3                    |
| 25  | TXA3-         | Negative differential LVDS data bit A3                    |
| 26  | GND           | Ground                                                    |
| 27  | TXAC+         | Positive LVDS clock for A channel                         |
| 28  | TXAC-         | Negative LVDS clock for A channel                         |
| 29  | GND           | Ground                                                    |
| 30  | TXA2+         | Positive differential LVDS data bit A2                    |
| 31  | TXA2-         | Negative differential LVDS data bit A2                    |
| 32  | TXA1+         | Positive differential LVDS data bit A1                    |
| 33  | TXA1-         | Negative differential LVDS data bit A1                    |
| 34  | TXA0+         | Positive differential LVDS data bit A0                    |
| 35  | TXA0-         | Negative differential LVDS data bit A0                    |
| 36  | GND           | Ground                                                    |
| 37  | TXB4+         | Positive differential LVDS data bit B4                    |
| 38  | TXB4-         | Negative differential LVDS data bit B4                    |
| 39  | TXB3+         | Positive differential LVDS data bit B3                    |
| 40  | TXB3-         | Negative differential LVDS data bit B3                    |
| 41  | GND           | Ground                                                    |
| 42  | TXBC+         | Positive LVDS clock for B channel                         |
| 43  | TXBC-         | Negative LVDS clock for B channel                         |
| 44  | GND           | Ground                                                    |
| 45  | TXB2+         | Positive differential LVDS data bit B2                    |
| 46  | TXB2-         | Negative differential LVDS data bit B2                    |
| 47  | TXB1+         | Positive differential LVDS data bit B1                    |
| 48  | TXB1-         | Negative differential LVDS data bit B1                    |
| 49  | TXB0+         | Positive differential LVDS data bit B0                    |
| 50  | TXB0-         | Negative differential LVDS data bit B0                    |
| 51  | GND           | Ground                                                    |

Specifications subject to change without notice

#### J5 – Panel power output connector: Molex 53261-0871, (Matching type : 51021-0800)

| PIN | SYMBOL        | DESCRIPTION                  |  |
|-----|---------------|------------------------------|--|
| 1   | VDD (3,3V/5V) | Panel power supply (3,3V/5V) |  |
| 2   | VDD (3,3V/5V) | Panel power supply (3,3V/5V) |  |
| 3   | GND           | Ground                       |  |
| 4   | GND           | Ground                       |  |
| 5   | GND           | Ground                       |  |
| 6   | VDD (12V/18V) | Panel power supply (12V/18V) |  |
| 7   | VDD (12V/18V) | Panel power supply (12V/18V) |  |
| 8   | VDD (12V/18V) | Panel power supply (12V/18V) |  |

#### LED1 - Status LED connector: 3-pin header

| PIN | DESCRIPTION              |
|-----|--------------------------|
| 1   | Green LED pin (anode)    |
| 2   | LED pin common (cathode) |
| 3   | Red LED pin (anode)      |

#### P1 - Analog VGA in - 15 way connector

| PIN | SYMBOL  | DESCRIPTION                              |
|-----|---------|------------------------------------------|
| 1   | PCR     | Red, analog                              |
| 2   | PCG     | Green, analog                            |
| 3   | PCB     | Blue analog                              |
| 4   | ID2     | Reserved for monitor ID bit 2 (grounded) |
| 5   | DGND    | Digital ground                           |
| 6   | AGND    | Analog ground red                        |
| 7   | AGND    | Analog ground green                      |
| 8   | AGND    | Analog ground blue                       |
| 9   | DDC_5V  | +5V power supply for DDC (optional)      |
| 10  | DGND    | Digital ground                           |
| 11  | ID0     | Reserved for monitor ID bit 0 (grounded) |
| 12  | DDC_SDA | DDC serial data                          |
| 13  | HS_IN   | Horizontal sync or composite sync, input |
| 14  | VS_IN   | Vertical sync, input                     |
| 15  | DDC_SCL | DDC serial clock                         |

#### P2 – DVI-D in

| PIN | SYMBOL  | DESCRIPTION                         |
|-----|---------|-------------------------------------|
| 1   | /RX2    | TMDS Data 2-                        |
| 2   | RX2     | TMDS Data 2+                        |
| 3   | GND     | Digital Ground                      |
| 4   | NC      | No connection                       |
| 5   | NC      | No connection                       |
| 6   | DDC_CLK | DDC Clock                           |
| 7   | DDC_DAT | DDC Data                            |
| 8   | NC      | No connection                       |
| 9   | /RX1    | TMDS Data 1-                        |
| 10  | RX1     | TMDS Data 1+                        |
| 11  | GND     | Digital Ground                      |
| 12  | NC      | No connection                       |
| 13  | NC      | No connection                       |
| 14  | DDC_5V  | +5V power supply for DDC (optional) |
| 15  | GND     | Ground (+5, Analog H/V Sync)        |
| 16  | NC      | No connection                       |
| 17  | /RX0    | TMDS Data 0-                        |
| 18  | RX0     | TMDS Data 0+                        |
| 19  | GND     | Digital Ground                      |
| 20  | NC      | No connection                       |
| 21  | NC      | No connection                       |
| 22  | GND     | Digital Ground                      |
| 23  | RXC     | TMDS Clock+                         |
| 24  | /RXC    | TMDS Clock-                         |
| C1  | NC      | No connection                       |
| C2  | NC      | No connection                       |
| C3  | NC      | No connection                       |
| C4  | HS_IN   | Analog horizontal sync              |
| C5  | GND     | Ground                              |
| C6  | NC      | No connection                       |

#### P3 – HDMI connector

| PIN | SYMBOL  | DESCRIPTION                                     |
|-----|---------|-------------------------------------------------|
| 1   | DATA2+  | TMDS Data2+                                     |
| 2   | DATA2S  | TMDS Data2 Shield                               |
| 3   | DATA2-  | TMDS Data2-                                     |
| 4   | DATA1+  | TMDS Data1+                                     |
| 5   | DATA1S  | TMDS Data1 Shield                               |
| 6   | DATA1-  | TMDS Data1-                                     |
| 7   | DATA0+  | TMDS Data0+                                     |
| 8   | DATA0S  | TMDS Data0 Shield                               |
| 9   | DATA0-  | TMDS Data0-                                     |
| 10  | CLK+    | TMDS Clock+                                     |
| 11  | CLK@    | TMDS Clock Shield                               |
| 12  | CLK-    | TMDS Clock-                                     |
| 13  | CEC     | CEC                                             |
| 14  | NC      | No connection                                   |
| 15  | SCL     | SCL (I <sup>2</sup> C Serial Clock for DDC)     |
| 16  | SDA     | SDA (I <sup>2</sup> C Serial Data Line for DDC) |
| 17  | CEC/GND | Ground                                          |
| 18  | +5V     | +5 V Power (max 50 mA)                          |
| 19  | HPDET   | Hot Plug Detect                                 |

#### PP2 – Alternate 12VDC input power supply

| PIN | DESCRIPTION |
|-----|-------------|
| 1   | +12VDC in   |
| 2   | Ground      |

#### PP4 – External panel power input

| PIN | DESCRIPTION          |  |
|-----|----------------------|--|
| 1   | External panel power |  |
| 2   | Ground               |  |
| 3   | External panel power |  |
| 4   | Ground               |  |

#### PP5 – 12VDC input power supply

| PIN | DESCRIPTION |
|-----|-------------|
| 1   | +12VDC in   |
| 2   | Ground      |

# CONTROLLER DIMENSIONS

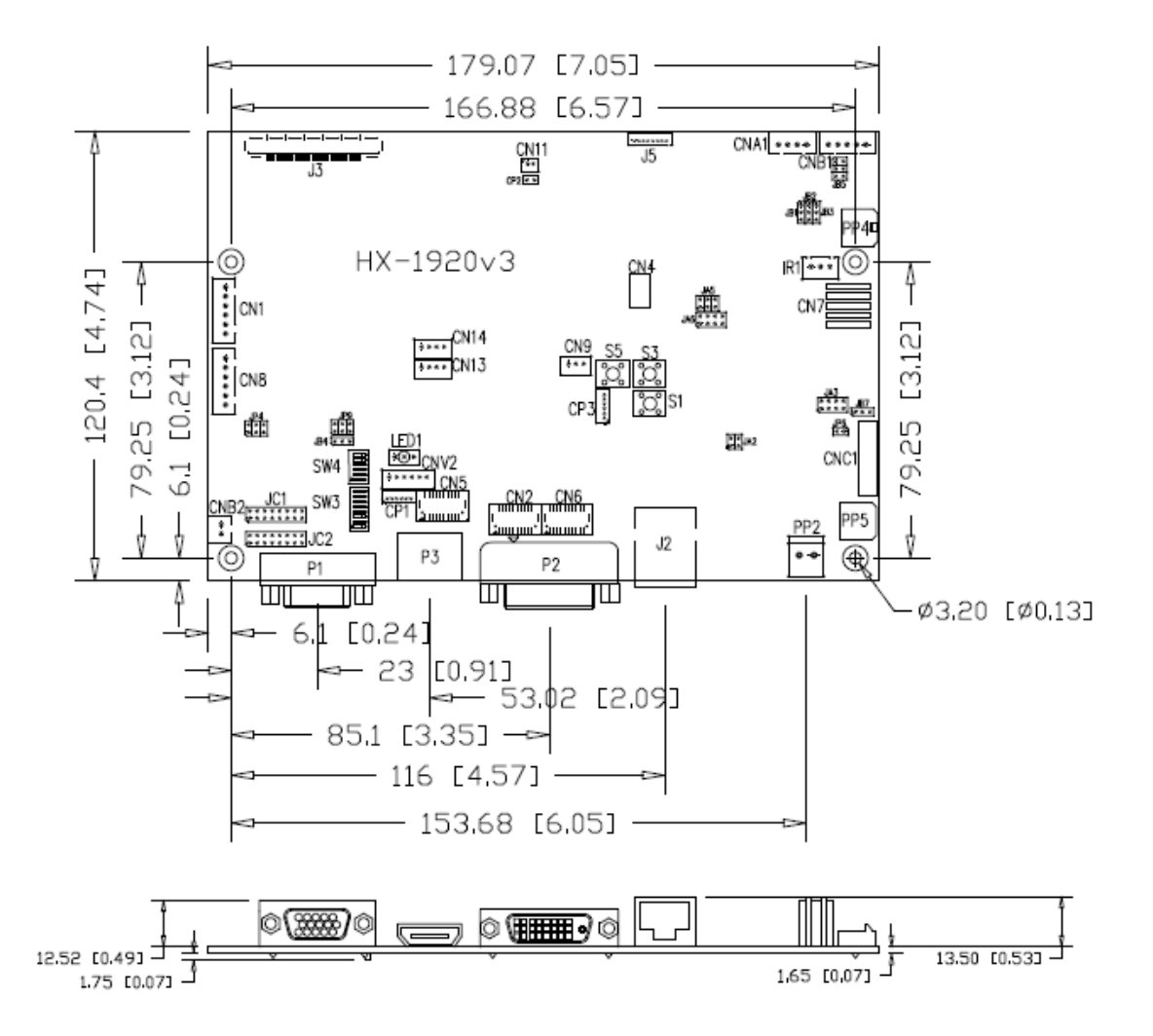

**Ready-made 3D Pro-E (SLDPRT) drawing files -** Save time and effort for your system volumetric analysis design. Includes jpg file previews. Please go to product page on <u>http://www.digitalview.com/products/hx-1920v3-lcd-controller</u> to download.

The maximum thickness of the controller is 16.9mm with or without video add-on board (measured from bottom of PCB to top of components, including any underside components & leads). We recommend clearances of:

- 5mm from bottom of PCB if mounting on a metal plate we also recommend a layer of suitable insulation
- material is added to the mounting plate surface.
- 10mm above the components
- 3~5mm around the edges

Any of the holes shown above can be used for mounting the PCB, they are 3.2mm in diameter.

CAUTION: Ensure adequate insulation is provided for all areas of the PCB with special attention to high voltage parts such as the inverter.

### **APPLICATION NOTES**

#### USING THE CONTROLLER WITHOUT BUTTONS ATTACHED

This is very straightforward:

- Firstly setup the controller/display system with the buttons. With controls attached and display system active make any settings for colour, tint and image position as required then switch everything off.
- Remove the control switches, the 12-way (CNC1) cable.
- Use a jumper or similar to connect pins 1 & 2 on CNC1, this will fix the board On.
- Refer to inverter specifications for details as to fixing brightness to a desired level, this may require a resistor, an open circuit or closed circuit depending on inverter.

**Summary**: On CNC1 the only pins that are used are for On/Off and Brightness (if controller mounted inverter is used). On CNC1 the pins are for momentary type buttons so it doesn't matter that no buttons are attached.

#### INVERTER CONNECTION

There are potentially 3 issues to consider with inverter connection:

- Power
- Enable
- Brightness

Please read the following sections for a guide to these issues.

**Inverter Power**: As per the table for CNB1 pin 1 is ground and pin 2 provides 12V DC. This should be matched with the inverter specification: see table.

CNB1

| PIN | DESCRIPTION |  |
|-----|-------------|--|
| 1   | Ground      |  |
| 2   | +12VDC      |  |

Remark: For higher power inverter, more current (for 12V) can be taken from CNA1 pin 1.

**Enable**: This is a pin provided on some inverters for On/Off function and is used by this panel controller for VESA DPMS compliance. If the inverter does not have an enable pin or the enable pin is not used then DPMS will not be operational. Pin 3 should be matched to the inverters specification for the 'enable' or 'disable' pin.

| CNB1 |     |             |
|------|-----|-------------|
|      | PIN | DESCRIPTION |
|      | 3   | Enable      |

Further, jumpers JB2 & JB3 should be set to match the inverters specification for the enable pin power and High or Low setting: see table.

| Ref | Purpose                 | Note                                                    |
|-----|-------------------------|---------------------------------------------------------|
| JB2 | Inverter enable voltage | 1-2 H = 3.3V, 2-3 H = 5V (Vcc), OPEN H = open collector |
| JB3 | Inverter control        | 1-2 H = On, 2-3 L = On                                  |

**Brightness**: There are various methods for brightness control and it is important to consider the specifications for the inverter to be used. Generally the situation is:

• Brightness can control by using a resistor or VR (Variable Resistor).

Brightness controlled by adding a circuit such as PWM (Pulse Width Modulation).

• No adjustment of brightness is possible.

CNB1 pins 4 & 5 are available for connecting to an inverter or circuit where VR control is supported.

CNB1

| PIN | DESCRIPTION |
|-----|-------------|
| 4   | VR WIP      |
| 5   | VR A        |

This can then be matched with function controls connected to CNC1 pins 4 & 3 or 5: see table.

|--|

| PIN | DESCRIPTION |
|-----|-------------|
| 3   | VR A        |
| 4   | VR WIP      |
| 5   | VR B        |

#### Design Guideline for making VR circuitry :

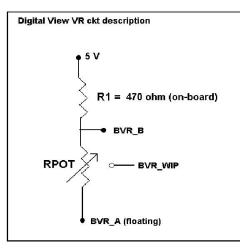

### Signal description / Notes :

available at CNC1 pin 6).

 R1 : 470ohm on board
 RPOT is an external potentiometer (in-line dip style) that can be plugged directly into CNC1 pins 3,4,5. RPOT must be supplied / installed by user.
 BVR\_B : Voltage tapped from "top" of potentiometer, the node of R1 and RPOT.
 BVR\_WIP : Voltage tapped from wiper arm of RPOT.
 BVR\_A : Voltage tapped from "bottom" of RPOT.
 BVR\_A : Voltage tapped from "bottom" of RPOT.
 Note : BVR\_A voltage is left floating on the controller board. To use this circuit, you need

to tie this point to a potential (usually GND,

CNB1 – Backlight inverter connector: JST B5B-XH-A (Matching type : XHP-5)

| PIN | SYMBOL  | DESCRIPTION                             |
|-----|---------|-----------------------------------------|
| 1   | GND     | Ground                                  |
| 2   | VBKL    | +12VDC, backlight power supply          |
| 3   | BLCTRL  | On/Off control (enable) – see JB2 & JB3 |
| 4   | BVR_WIP | Brightness VR - WIP                     |
| 5   | BVR_A   | Brightness VR A                         |

#### CNC1 – Control switch, JST B12B-XH-A (Matching type : XHP-12)

| PIN | SYMBOL  | DESCRIPTION                                                 |
|-----|---------|-------------------------------------------------------------|
| 1   | PSWIN   | Power button A                                              |
| 2   | SW_ON   | Power button B                                              |
| 3   | BVR_A   | Backlight Brightness VR pin A                               |
| 4   | BVR_WIP | Backlight Brightness R pin WIP                              |
| 5   | BVR_B   | Backlight Brightness VR pin B (470 ohm resistor to +5V Vcc) |
| 6   | GND     | Ground                                                      |
| 7   | MENU    | OSD menu                                                    |
| 8   | -/LEFT  | OSD -/Left                                                  |
| 9   | +/RIGHT | OSD +/Right                                                 |
| 10  | SEL_DN  | OSD Select down                                             |
| 11  | SEL_UP  | OSD Select up                                               |
| 12  | NC      | No connection                                               |

The VR for brightness depends on the inverter. The main power load for On/Off is handled by a relay on the controller. **Example for circuit design :** 

1.)Choose RPOT = 10K

2.) Tie BVR\_A to GND

3.) Circuit analysis gives BVR\_WIP as the following (see Figure 1)

BVR WIP =  $5 \times (\text{Rbc}/10.47)$ 

where BVR\_WIP is in Volts. And Rbc is the resistance from the wiper arm to bottom of pot in Kohms.

To evaluate, plug in different values of Rbc :

| Rbc   | BVR_WIP |
|-------|---------|
| 0     | 0 V     |
| 2.5 K | 1.2 V   |
| 5 K   | 2.4 V   |
| 7.5 K | 3.6 V   |
| 10 K  | 4 8 V   |

So this circuit could provide Brightness adjust voltage ranging from 0V to 5V.

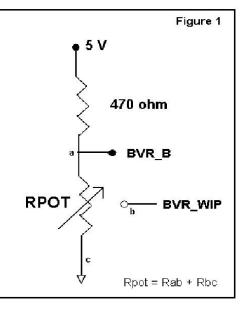

# TROUBLESHOOTING

#### General

A general guide to troubleshooting a flat panel display system it is worth considering the system as separate elements, such as:

- Controller (jumpers, PC settings)
- > Panel (controller, cabling, connection, panel, PC settings)
- Backlight (inverter, cabling, backlight tubes)
- Cabling
- Computer system (display settings, operating system)

Through step by step cross checking with instruction manuals and a process of elimination to isolate the problem it is usually possible to clearly identify the problem area.

#### No image:

- > If the panel backlight is not working it may still be possible to just see some image on the display.
- A lack of image is most likely to be caused by incorrect connection, lack of power, failure to provide a signal or incorrect graphic card settings.

#### Image position:

If it is impossible to position the image correctly, i.e. the image adjustment controls will not move the image far enough, then test using another graphics card. This situation can occur with a custom graphics card that is not close to standard timings or if something is in the graphics line that may be affecting the signal such as a signal splitter (please note that normally a signal splitter will not have any adverse effect).

#### Image appearance:

- > A faulty panel can have blank lines, failed sections, flickering or flashing display
- Incorrect graphics card refresh rate, resolution or interlaced mode will probably cause the image to be the wrong size, to scroll, flicker badly or possibly even no image.
- Incorrect jumper settings on the controller may cause everything from total failure to incorrect image. CAUTION: Do not set the panel power input incorrectly.
- > Sparkling on the display: faulty panel signal cable.
- Found "Loading" message displayed on screen message at HDMI / DVI input indicates the unstable HDMI/DVI source detected (especially connected to HDMI splitter) causing flashing image.

#### Backlight:

Items to check include: Power input, Controls, Inverter and Tubes generally in this order.

If half the screen is dimmer than the other half:

- > Check cabling for the inverter.
- > For a specific backlight tube check the AC pins orientation (CAUTION: Never reverse any DC power pins).
- Also:
- If adjusting brightness control has no effect the chances are that the VR rating or method of adjusting brightness is not compatible or correctly connected to the inverter.
- > If system does not power down when there is a loss of signal

#### Continued failure:

If unit after unit keeps failing consider and investigate whether you are short circuiting the equipment or doing something else seriously wrong.

Generally after common sense issues have been resolved we recommend step by step substitution of known working parts to isolate the problem.

# **SPECIFICATIONS**

| Panel compatibility                   | Compatible with 1920x1200, 1920x1080, 1920x480, 1680x1050, 1600x1200, 1600x900, 1440x900, 1366x768, 1280x1024, 1280x800, 1280x768 1024x768, 1024x600, 800x600, 800x480 and 640x480 resolutions of TFT LCD panels.<br>A specified BIOS and some factory adjustment may be required for individual |
|---------------------------------------|----------------------------------------------------------------------------------------------------|
|                                       | panel timings.                                                                                                    |
| No. of colors                         | Up to 3 x 10 bit providing 1.06 billion colors.                                                                                                    |
| Panel power                           | DC 3.3V, 5V, 12V, 18V                                                                                                    |
| Panel signal                          | LVDS                                                                                                    |
| Vertical refresh rate                 | 60Hz at 1920x1200, 60Hz at 1920x1080, 60Hz at UXGA and up to 75Hz other lower resolution                                                                                                    |
| Display clock maximum                 | 165MHz                                                                                                    |
| ADC clock maximum                     | 195 MHz                                                                                                    |
| DVI differential input clock maximum  | 165MHz                                                                                                    |
| Graphics formats                      | Standard VESA VGA, SVGA, XGA, SXGA, WXGA, UXGA, WUXGA<br>Other special formats through specified BIOS and factory adjustment.                                                                                                    |
| Graphics auto mode detect             | VGA, SVGA, XGA, SXGA, WXGA, UXGA & WUXGA interlaced and non-interlaced                                                                                                    |
| Standard input at source (analog      | VGA analog (15 pin) standard with automatic detection of:                                                                                                    |
| RGB)                                  | Digital Separate Sync;                                                                                                    |
|                                       | Composite Sync                                                                                                    |
|                                       | Sync On Green.                                                                                                    |
| Video formats                         | PAL, NTSC & SECAM                                                                                                    |
| Video inputs                          | ARGB                                                                                                    |
|                                       | DVI-D                                                                                                    |
|                                       | Component video<br>HDMI                                                                                                    |
| Functions display                     | On screen display (OSD) of functions                                                                                                    |
| OSD menu functions                    | Image controls:                                                                                                    |
|                                       | Panel brightness/contrast, Saturation, Hue, Color temperature, Sharpness, Aspect                                                                                                    |
|                                       | ratio etc.                                                                                                    |
| OSD menu controls available           | Power On/Off                                                                                                    |
|                                       | Backlight brightness                                                                                                    |
|                                       | OSD Menu                                                                                                    |
|                                       | OSD Select up                                                                                                    |
|                                       | OSD Select down                                                                                                    |
|                                       | Setting +                                                                                                    |
|                                       | Setting -                                                                                                    |
| Control interface                     | Buttons, RS-232, Remote control, Ethernet control                                                                                                    |
| Settings memory                       | Settings are stored in non volatile memory                                                                                                    |
| PC Connectivity                       | VGA / SVGA / XGA / SXGA / UXGA / WUXGA analog or digital                                                                                                    |
| Controller dimensions                 | 179mm x 120.4mm (7." x 4.74")                                                                                                    |
| Power consumption                     | 10w approx. (not including panel power consumption)                                                                                                    |
| Power load maximum<br>Input voltage   | The controller has an overall 3Amp current limit.<br>12VDC +/- 25%**                                                                                                    |
|                                       |                                                                                                    |
| Power protection<br>DC Power handling | Fuse fitted (Resettable)<br>Reverse power polarity protection is equipped on the board                                                                                                    |
| Storage temperature limits            | -40°C to +85°C                                                                                                    |
| Operating temperature limits          | -40°C to +80°C**                                                                                                    |
| Coating                               | Silicone resin conformal coating. (MOD) DEF-STAN 59/47 Issue 4 & UL QMJU2                                                                                                    |
| ooding                                | compliant.                                                                                                    |

\*\* Overall suitability for usage in critical applications must be independently tested and verified by the user.

### NOTES

Please note the following:

- For specific panel setup a sample of an LCD may be required (this will be returned) and a copy of the full technical specifications for the panel from the manufacturer. Re-layout and custom development services are available. •
- •

# APPENDIX I – SIGNAL SUPPORT MODE TABLE

### ARGB (P1) PORT :

| Mode  | Resolution       | Clk [MHz] | Horizontal<br>freq [KHz] | Vertical<br>freq [Hz] | Sync Mode             |
|-------|------------------|-----------|--------------------------|-----------------------|-----------------------|
| V_60  | 640x480<br>60Hz  | 25.175    | 31.469                   | 59.940                | Digital Separate Sync |
| V_60  | 640x480<br>60Hz  | 25.175    | 31.469                   | 59.940                | Composite Sync        |
| V_72  | 640x480<br>72Hz  | 31.500    | 37.861                   | 72.809                | Digital Separate Sync |
| V_72  | 640x480<br>72Hz  | 31.500    | 37.861                   | 72.809                | Sync On Green         |
| V_72  | 640x480<br>72Hz  | 31.500    | 37.861                   | 72.809                | Composite Sync        |
| V_75  | 640x480<br>75Hz  | 31.500    | 37.500                   | 75.000                | Digital Separate Sync |
| V_75  | 640x480<br>75Hz  | 31.500    | 37.500                   | 75.000                | Sync On Green         |
| V_75  | 640x480<br>75Hz  | 31.500    | 37.500                   | 75.000                | Composite Sync        |
| SV_56 | 800x600<br>56Hz  | 36.000    | 35.156                   | 56.250                | Digital Separate Sync |
| SV_56 | 800x600<br>56Hz  | 36.000    | 35.156                   | 56.250                | Composite Sync        |
| SV_60 | 800x600<br>60Hz  | 40.000    | 37.879                   | 60.317                | Digital Separate Sync |
| SV_60 | 800x600<br>60Hz  | 40.000    | 37.879                   | 60.317                | Sync On Green         |
| SV_60 | 800x600<br>60Hz  | 40.000    | 37.879                   | 60.317                | Composite Sync        |
| SV_72 | 800x600<br>72Hz  | 50.000    | 48.077                   | 72.188                | Digital Separate Sync |
| SV_72 | 800x600<br>72Hz  | 50.000    | 48.077                   | 72.188                | Sync On Green         |
| SV_72 | 800x600<br>72Hz  | 50.000    | 48.077                   | 72.188                | Composite Sync        |
| SV_75 | 800x600<br>75Hz  | 49.500    | 46.875                   | 75.000                | Digital Separate Sync |
| SV_75 | 800x600<br>75Hz  | 49.500    | 46.875                   | 75.000                | Sync On Green         |
| SV_75 | 800x600<br>75Hz  | 49.500    | 46.875                   | 75.000                | Composite Sync        |
| X_60  | 1024x768<br>60Hz | 65.000    | 48.363                   | 60.004                | Digital Separate Sync |
| X_60  | 1024x768<br>60Hz | 65.000    | 48.363                   | 60.004                | Sync On Green         |
| X_60  | 1024x768<br>60Hz | 65.000    | 48.363                   | 60.004                | Composite Sync        |
| X_70  | 1024x768<br>70Hz | 75.000    | 56.476                   | 70.069                | Digital Separate Sync |

Specifications subject to change without notice

| X_70   | 1024x768<br>70Hz  | 75.000 | 56.476 | 70.069 | Sync On Green         |
|--------|-------------------|--------|--------|--------|-----------------------|
| X_70   | 1024x768<br>70Hz  | 75.000 | 56.476 | 70.069 | Composite Sync        |
| X_75   | 1024x768<br>75Hz  | 78.750 | 60.023 | 75.029 | Digital Separate Sync |
| X_75   | 1024x768<br>75Hz  | 78.750 | 60.023 | 75.029 | Sync On Green         |
| X_75   | 1024x768<br>75Hz  | 78.750 | 60.023 | 75.029 | Composite Sync        |
| SX_60  | 1280x1024<br>60Hz | 108    | 63.81  | 60.020 | Digital Separate Sync |
| SX_60  | 1280x1024<br>60Hz | 108    | 63.81  | 60.020 | Sync On Green         |
| SX_60  | 1280x1024<br>60Hz | 108    | 63.81  | 60.020 | Composite Sync        |
| SX_75  | 1280x1024<br>75Hz | 135    | 79.976 | 75     | Digital Separate Sync |
| SX_75  | 1280x1024<br>75Hz | 135    | 79.976 | 75     | Sync On Green         |
| SX_75  | 1280x1024<br>75Hz | 135    | 79.976 | 75     | Composite Sync        |
| WUX_60 | 1920x1080<br>60Hz | 172.8  | 67.5   | 60     | Digital Separate Sync |
| WUX_60 | 1920x1080<br>60Hz | 172.8  | 67.5   | 60     | Sync On Green         |
| WUX_60 | 1920x1080<br>60Hz | 172.8  | 67.5   | 60     | Composite Sync        |

Remark : The controller has been designed to take a very wide range of input signals however to optimize the PC's graphics performance we recommend choosing 60Hz vertical refresh rate. To support on higher refresh rate over 60Hz, the LCD panel may not support.

| Mode    | Resolution      | Clk [MHz] | Horizontal<br>freq [KHz] | Vertical<br>freq [Hz] |
|---------|-----------------|-----------|--------------------------|-----------------------|
| V_60    | 640x480 60Hz    | 25.175    | 31.469                   | 59.940                |
| V_67    | 640x480 67Hz    | 31.5      | 37.5                     | 67                    |
| V_75    | 640x480 75Hz    | 31.5      | 37.5                     | 75                    |
| SV_56   | 800x600 56Hz    | 36        | 35.156                   | 56                    |
| SV_60   | 800x600 60Hz    | 40.000    | 37.879                   | 60.317                |
| SV_72   | 800x600 72Hz    | 50        | 48.077                   | 72                    |
| SV_75   | 800x600 75Hz    | 49.5      | 46.875                   | 75                    |
| X_60    | 1024x768 60Hz   | 65.000    | 48.363                   | 60.004                |
| X_70    | 1024x768 70Hz   | 75        | 56.476                   | 70                    |
| X_75    | 1024x768 75Hz   | 78.75     | 60.023                   | 75                    |
| SX_60   | 1280x1024 60Hz  | 108       | 63.81                    | 60.020                |
| SX_75   | 1280x1024 75Hz  | 135       | 79.976                   | 75                    |
| UX_60   | 1600x1200 60Hz  | 162       | 75.000                   | 60                    |
| WUX_60  | 1920x1080 60Hz  | 172.8     | 67.5                     | 60                    |
| 1080p60 | 1920x1080p 60Hz | 135       | 67.5                     | 60                    |
| 1080p59 | 1920x1080 59Hz  | 148.35    | 67.433                   | 60                    |
| 1080p50 | 1920x1080 50Hz  | 149       | 62.75                    | 50                    |
| 720p60  | 1280x720P 60Hz  | 74.25     | 45                       | 60                    |
| 576p50  | 720x576P 50Hz   | 26.9568   | 31.2                     | 50                    |
| 480p60  | 720x480P 60Hz   | 26.9568   | 31.4                     | 60                    |

# HDMI / DVI input port :

Component video port :

| Mode       |
|------------|
| 720p60     |
| 720p59.94  |
| 720p50     |
| 720p30     |
| 720p29.97  |
| 1080p30    |
| 1080p29.97 |
| 1080p25    |
| 1080p24    |
| 1080p23.98 |
| 1080i60    |
| 1080i59.94 |
| 1080i50    |
| 1080p60    |
| 1080p59.94 |
| 1080p50    |

# Appendix II - RS-232 control protocols

# RS-232 Serial control (Baud rate 2400/4800/9600/14400/19200/38400/57600/115200, 8 bits, 1 stop bit and no parity)

Please refer to Appendix IX for the procedure how to select different baud rate to be used.

Physical connection :

Controller side Connector interface : CN8 Mating connector : JST XHP-6

(6)(5)(4)(3)(2)(1)

Computer side Connector interface : Serial port Mating connector : DB9 Female (1)(2)(3)(4)(5)

\_

| PIN# | Description    |  |
|------|----------------|--|
| 4    | RS-232 Tx Data |  |
| 5    | Ground         |  |
| 6    | RS-232 Rx Data |  |

| Description    |
|----------------|
| RS-232 Rx Data |
| RS-232 Tx Data |
| Ground         |
|                |

Mating face of RS-232 DB9 Male

Remark :

(1) : RS-232 connection cable, 600mm P/N 4260902-00 can be ordered separately for connection.

Software connection :

The OSD function can be controlled through sending the RS-232 protocol.

The RS-232 program can be custom-made to fit for application or it can be used the serial control program, like Accessport, Telix or Serial Utility program developed by DigitalView. Please contact your local support for information.

### 1. Commands to implement switch mount control buttons

| Function         | Command | Description                | Remark            |
|------------------|---------|----------------------------|-------------------|
| Menu button      | 0xf7    | Menu button pressed        | Button equivalent |
| Select-down      | 0xfa    | Select-down button pressed | Button equivalent |
| button           |         |                            |                   |
| Select-up button | 0xfb    | Select-up button pressed   | Button equivalent |
| Right/+ button   | 0xfc    | Right/+ button pressed     | Button equivalent |
| Left/- button    | 0xfd    | Left/- button pressed      | Button equivalent |

# 2. Parameter setting - immediate, relative, reset and query

| Function                           | Command                                                                                              | Description                                                                                                    | Acknowledge (if enabled)                                                                                                    |
|------------------------------------|----------------------------------------------------------------------------------------------------|----------------------------------------------------------------------------------------------------|----------------------------------------------------------------------------------------------------|
| Brightness control                 | 0x81,<br>nn   "+"   "-"  <br>"r"   "R"  <br>"?"<br>"m"<br>"n"<br>"i" , ss, nn                        | Set brightness =<br>value/increment/decrement<br>Reset<br>Query Current Source<br>Maximum query *1<br>Minimum query *1<br>Set, Source, value *1        | Brightness.<br>Range : "4""E"-"B""2"<br>Default : "8""0"<br>ss - reference by Input main                                            |
|                                    | "O", SS,                                                                                             | Query, Source *1                                                                                                    | select(0x98)                                                                                                    |
| Contrast control -<br>all channels | 0x82, "a"   "A",<br>nn   "+"   "-"  <br>"r"   "R"  <br>"?"<br>"m"<br>"n"<br>"i ", ss, nn<br>"o", ss, | Set all contrast =<br>value/increment/decrement<br>Reset<br>Query<br>Maximum query *1<br>Minimum query *1<br>Set, Source, value *1<br>Query, Source *1 | Contrast<br>Range : "1""C"-"E""4"<br>Default : "8""0"<br>ss - reference by Input main<br>select(0x98)                               |
| Saturation control                 | 0x83,<br>nn   "+"   "-"  <br>"r"   "R"  <br>"?"<br>"m"<br>"n"<br>"i" , ss, nn<br>"o", ss,            | Set color =<br>value/increment/decrement<br>Reset<br>Query<br>Maximum query *1<br>Minimum query *1<br>Set, Source, value *1<br>Query, Source *1        | PAL/NTSC color (In video mode<br>only)<br>Range : "0""1"-"F""F"<br>Default : "8""0"<br>ss - reference by Input main<br>select(0x98) |
| Hue control                        | 0x84,<br>nn   "+"   "-"  <br>"r"   "R"  <br>"?"<br>"m"<br>"n"<br>"i" , ss, nn<br>"o", ss,            | Set tint =<br>value/increment/decrement<br>Reset<br>Query<br>Maximum query *1<br>Minimum query *1<br>Set, Source, value *1<br>Query, Source *1         | NTSC tint (In NTSC mode only)<br>Range : "0""1"-"F""F"<br>Default : "8""0"<br>ss - reference by Input main<br>select(0x98)          |
| Phase (tuning)<br>control          | 0x85,<br>nn   "+"   "-"  <br>"?"                                                                     | Set dot clock phase =<br>value/increment/decrement<br>Query                                                                                            | Dot clock phase.<br>(In PC mode only)                                                                                               |
| Image H position                   | 0x86,<br>nnnn   "+"   "-"  <br>"?"                                                                   | Set img_hpos =<br>value/increment/decrement<br>Query                                                                                                   | Image horizontal position.<br>(In PC mode only)                                                                                     |
| Image V position                   | 0x87,<br>nnnn "+" "-" <br>"?"                                                                        | Set img_vpos =<br>value/increment/decrement<br>Query                                                                                                   | Image vertical position.<br>(In PC mode only)                                                                                       |
| Sharpness                          | 0x8a,<br>nn   "+"   "-"  <br>"r"   "R"  <br>"?"                                                      | Set sharpness =<br>value/increment/decrement<br>Reset<br>Query                                                                                         | Sharpness.<br>(Video Mode Source only)<br>Default : "0""C"                                                                          |

Specifications subject to change without notice

| Frequency                  | 0x8b,                                                                                           | Set frequency =                                                                         | Graphic mode H active size (in                                                                                                    |
|----------------------------|-------------------------------------------------------------------------------------------------|-----------------------------------------------------------------------------------------|----------------------------------------------------------------------------------------------------|
|                            | nnnn   "+"   "-"  <br>"?"                                                                       | Value/increment/decrement<br>Query                                                      | pixels)                                                                                                    |
| Scaling Mode               | :<br>0x8c,<br>"0"   "1"   "2"   "3"  <br>"9"   "A"  <br>"B"   "C"   "D"  <br>"r"   "R"  <br>"?" | Set graphic image scaling mode<br>=<br>value<br>Reset<br>Query                          | Image expansion on/off.<br>"0" - 1:1<br>"1" - fill screen<br>"2" - fill to aspect ratio<br>"9" - 4:3<br>"A" - 16:9<br>"B" - 16:10<br>"C" - 2.35:1<br>"D" - 2:1                                                                                                    |
| Set display<br>orientation | 0x8e,<br>n  <br>"r"   "R"  <br>"2"                                                              | Set display orientation =<br>value/increment/decrement<br>Reset<br>Query                | "0" – Normal.<br>"1" – Vertical Flip.<br>"2" – Horizontal Flip.<br>"3" – Rotate.                                                                                                    |
| OSD H position             | 0x90,<br>nnn   "+"   "-"  <br>"r"   "R"  <br>"?"                                                | Set osd_hpos =<br>value/increment/decrement<br>Reset<br>Query                           | OSD horizontal position.                                                                                                    |
| OSD V position             | 0x91,<br>nnn   "+"   "-"  <br>"r"   "R"  <br>"?"                                                | Set osd_vpos =<br>value/increment/decrement<br>Reset<br>Query                           | OSD vertical position.                                                                                                    |
| OSD menu<br>timeout        | 0x93,<br>nn   "+"   "-"  <br>"r"   "R"  <br>"?"                                                 | Select menu timeout =<br>value/increment/decrement<br>Reset<br>Query                    | OSD menu timeout value.<br>"0""0" - Continuous.<br>value - Round up to nearest<br>available step.<br>if value > max available step, set<br>it to the max available step.                                                                                                    |
| Select OSD<br>language     | 0x95,<br>n  <br>"r"   "R"  <br>"?"                                                              | Select language =<br>English, Chinese,<br>Reset<br>Query                                | "0" – English.<br>"2" - French<br>"3" – Spanish<br>"6" - German<br>"8" – Chinese                                                                                                    |
| Input main select          | 0x98,<br>nn   "+"   "-"  <br>"r"   "R"  <br>"?"                                                 | Select input main =<br>PC or VIDEO or next available<br>Reset<br>Query                  | Main selected.<br>"0x41,0x31" ARGB<br>"0x42, 0x31" Composite 1**<br>"0x42, 0x32" Composite 2**<br>"0x43, 0x31" S-video 1**<br>"0x43, 0x32" S-video 2**<br>"0x44 0x32" SD Component 1**<br>"0x44 0x33" SD Component 2**<br>"0x44,0x31" Component 1<br>(via CNV2)<br>"0x46,0x31" DVI<br>"0x46,0x31" HDMI<br>"0x45,0x31" HDSDI**<br>"0x45,0x32" HDSDI2** |
| Auto Source Seek           | 0x99,<br>nn,<br>"0"   "1"  <br>"?"  <br>"o"                                                     | Set Auto source enable = *1<br>Source<br>Disable/ Enable<br>Query<br>Valid Source query | <pre>"nn" = "0x41,0x31"- ARGB "0x42, 0x31" Composite 1** "0x42, 0x32" Composite 2** "0x43, 0x31" S-video 1** "0x43, 0x32" S-video 2** "0x44 0x32" SD Component 1** "0x44 0x33" SD Component 2** "0x44,0x31"- Component 1</pre>                                                                                                    |

Specifications subject to change without notice

|                         |                                                  |                                                                            | "0x45 0x21" HD2DI++                                                                                                    |
|-------------------------|--------------------------------------------------|----------------------------------------------------------------------------|----------------------------------------------------------------------------------------------------|
|                         |                                                  |                                                                            | "0x45,0x31" HDSDI <sup>++</sup><br>"0x45,0x32" HDSDI2 <sup>++</sup>                                                                                                    |
| Source Layout           | 0x9a,<br>n  <br>"r"   "R"  <br>"?"               | Select source layout =<br>Single, PIP, PBP, PBPT<br>Reset,<br>Query        | Query:<br>"0"- Single<br>"1"- Picture in Picture (PIP)<br>"2"- Picture by Picture (PBP)<br>"3"- Picture by Picture Tall<br>(PBPT)                                                                                                    |
| Auto power off          | 0x9f,<br>"0"   "1"  <br>"r"   "R"  <br>"2"       | Set power down option =<br>On/Off<br>Reset<br>Query                        | <u>"F" – Turn ÓN PIP Window</u> "<br>"0" – Off.<br>"1" – On.                                                                                                    |
| Hotkey 1                | 0xa0, "1",<br>n  <br>"r"   "R"  <br>"?"          | Set Hotkey 1=<br>Value<br>Reset<br>Query                                   | <ul> <li>"2" - brightness.(Default)</li> <li>"3" - contrast.</li> <li>"4" - colour.</li> <li>"5" - input source.</li> <li>"7" - zoom</li> <li>"8" - freeze</li> <li>"9" - PIP</li> <li>"B" - No function</li> <li>"D" - PIP Swap</li> <li>"E" - Aspect Ratio</li> <li>"G" - Hue</li> <li>"H" - Backlight</li> <li>"I" - Auto Picture Setup</li> <li>"K" - PIP ON/OFF</li> </ul> |
| Hotkey 2                | 0xa0, "2",<br>n  <br>"r"   "R"  <br>"?"          | Set Hotkey 2 =<br>value<br>Reset<br>Query                                  | <ul> <li>"2" - brightness.(Default)</li> <li>"3" - contrast.</li> <li>"4" - colour.</li> <li>"5" - input source.</li> <li>"7" - zoom</li> <li>"8" - freeze</li> <li>"9" - PIP</li> <li>"B" - No function</li> <li>"D" - PIP Swap</li> <li>"E" - Aspect Ratio</li> <li>"G" - Hue</li> <li>"H" - Backlight</li> <li>"I" - Auto Picture Setup</li> <li>"K" - PIP ON/OFF</li> </ul> |
| Runtime counter         | 0xa1,<br>nnnnn  <br>"r"   "R"  <br>"?"           | runtime counter value =<br>nnnnn (* 0.5 hour)<br>Reset<br>Query            | Runtime = nnnnn.                                                                                                    |
| PIP brightness control  | 0xa2,<br>nn   "+"   "-"  <br>"r"   "R"  <br>"?"  | Set PIP window brightness =<br>value/increment/decrement<br>Reset<br>Query | PIP window brightness.                                                                                                    |
| PIP contrast<br>control | 0xa3,<br>nn   "+"   "-"  <br>"r"   "R"  <br>"?"  | Set PIP window contrast =<br>value/increment/decrement<br>Reset<br>Query   | PIP window contrast.                                                                                                    |
| PIP H position          | 0xa4,<br>nnn   "+"   "-"  <br>"r"   "R"  <br>"?" | Set PIP_hpos =<br>value/increment/decrement<br>Reset<br>Query              | PIP window horizontal position.                                                                                                    |
| PIP V position          | 0xa5,<br>nnn   "+"   "-"  <br>"r"   "R"  <br>"?" | Set PIP_vpos =<br>value/increment/decrement<br>Reset<br>Query              | PIP window vertical position.                                                                                                    |
|                         | 0xa6,                                            | Select PIP window size =                                                   | Main selected.                                                                                                    |

| aalaat             |                       | DID window size wells                | DID off if "pr" "0""0"                          |
|--------------------|-----------------------|--------------------------------------|-------------------------------------------------|
| select             | nn  <br>"-" - "-" -   | PIP window size value                | PIP off if "nn" = "0""0".<br>"0""0"~"1""2"      |
|                    | "r"   "R"  <br>"?"    | Reset                                | "0 "0 ~ T 2<br>"0""0" ~ "1""2"                  |
|                    | <i>!</i>              | Query                                | "1""9":Size by Size                             |
|                    |                       |                                      | "1""A" : Size by Size Tall                      |
| PIP source select  | 0xa7,                 | Select input main =                  | Main selected.                                  |
| FIF Source select  | n                     | Video source value                   | 0x40 0x30 : PIP OFF                             |
|                    | "r"   "R"             | Reset                                | "0x41,0x31"- ARGB                               |
|                    | " <b>?</b> "          | Query                                | "0x42, 0x31" Composite 1**                      |
|                    |                       |                                      | "0x42, 0x32" Composite 2**                      |
|                    |                       |                                      | "0x43, 0x31" S-video 1**                        |
|                    |                       |                                      | "0x43, 0x32" S-video 2**                        |
|                    |                       |                                      | "0x44 0x32" SD Component 1**                    |
|                    |                       |                                      | "0x44 0x33" SD Component 2**                    |
|                    |                       |                                      | "0x44,0x31"- Component 1                        |
|                    |                       |                                      | (via CNV2)                                      |
|                    |                       |                                      | "0x46,0x31"- DVI                                |
|                    |                       |                                      | "0x48,0x31" HDMI                                |
|                    |                       |                                      | "0x45,0x31" HDSDI <sup>++</sup>                 |
| Zoom level         | 0xa8,                 | Set Zoom level =                     | "0x45,0x32" HDSDI2 <sup>++</sup><br>Zoom level. |
|                    | nnnn   "+"   "-"      | value/increment/decrement            | Zoomievei.                                      |
|                    | "r"   "R"             | Reset                                |                                                 |
|                    | " <b>?</b> "          | Query                                |                                                 |
| Zoom H position    | 0xa9,                 | Set Zoom_hpos =                      | Zoom window horizontal position.                |
|                    | nnnn   "+"   "-"      | value/increment/decrement            |                                                 |
|                    | "r"   "R"             | Reset                                | Default : 0x30 0x30 0x30 0x30                   |
|                    | "?"                   | Query                                | The min and max values will                     |
|                    |                       |                                      | change depends on input                         |
|                    |                       |                                      | resolution.                                     |
| Zoom V position    | 0xaa,                 | Set Zoom_vpos =                      | Zoom window vertical position.                  |
|                    | nnnn   "+"   "-"      | value/increment/decrement            |                                                 |
|                    | "r"   "R"  <br>"?"    | Reset                                | Default : 0x30 0x30 0x30 0x30                   |
|                    | ~?~                   | Query                                | The min and max values will                     |
|                    |                       |                                      | change depends on input                         |
| Colour             | OvhO                  |                                      | resolution.<br>Main selected.                   |
| temperature select | 0xb3,<br>n            | Select colour temperature = value    | " $0$ " – 9300K.                                |
| temperature select | "r"   "R"             | Reset                                | "1" – 8000K.(Default)                           |
|                    | " <b>?</b> "          | Query                                | "2" – 6500K.                                    |
|                    |                       |                                      | "3" – 5000K                                     |
|                    |                       |                                      | "4" - User                                      |
| Red level for      | 0xb4,                 | Set the level of the red channel     | Red level for selected colour                   |
| selected colour    |                       | for the selected colour temp. =      | temperature.                                    |
| temperature        | nn   "+"   "-"        | value/increment/decrement            |                                                 |
|                    | "r"   "R"  <br>"?"    | Reset                                | Range : "9""C"-"F""F"                           |
|                    | "m"                   | Query                                | Default : "E""3" for 8000K                      |
|                    | "n"                   | Maximum query *1<br>Minimum query *1 | c – reference by Color                          |
|                    | "i" , ss, c, nn       | Set, Source, Temperature             | Temperature                                     |
|                    | . ,, .,               | Group, value *1                      | ss - reference by Input main                    |
|                    | "O", SS, C            | Query, Source *1                     | select(0x98)                                    |
| Green level for    | 0xb5,                 | Set the level of the green           | Green level for selected colour                 |
| selected colour    |                       | channel for the selected colour      | temperature                                     |
| temperature        | nn   "+"   "-"        | temp. =                              |                                                 |
|                    | "r"   "R"             | value/increment/decrement            |                                                 |
|                    | "?"<br>"~~"           | Reset                                | Range : "9""C"-"F""F"                           |
|                    | "m"<br>"n"            | Query<br>Maximum query *1            | Default : "E""3" for 8000K                      |
|                    | "i" , ss, c, nn       | Minimum query 1                      | c – reference by Color                          |
|                    | 1,33,0,111            | Set, Source, Temperature             | Temperature                                     |
|                    | "o", ss, c            | Group, value *1                      | ss - reference by Input main                    |
|                    | change without notice |                                      |                                                 |

|                                          |                    | Query, Source *1                                  | select(0x98).                                              |  |
|------------------------------------------|--------------------|---------------------------------------------------|------------------------------------------------------------|--|
|                                          |                    |                                                   |                                                            |  |
|                                          |                    |                                                   |                                                            |  |
|                                          |                    |                                                   |                                                            |  |
|                                          |                    |                                                   |                                                            |  |
| Blue level for                           | 0xb6,              | Set the level of the blue channel                 | Blue level for selected colour                             |  |
| selected colour                          |                    | for the selected colour temp. =                   | temperature.                                               |  |
| temperature                              | nn   "+"   "-"     | value/increment/decrement                         |                                                            |  |
|                                          | "r"   "R"  <br>"?" | Reset                                             | Range : "9""C"-"F""F"                                      |  |
|                                          | "m"                | Query<br>Maximum query *1                         | Default : "E""3" for 8000K                                 |  |
|                                          | "n"                | Minimum query *1                                  | c – reference by Color                                     |  |
|                                          | "i" , ss, c, nn    | Set, Source, Temperature                          | Temperature                                                |  |
|                                          |                    | Group, value *1                                   | ss - reference by Input main                               |  |
|                                          | "O", SS, C         | Query, Source *1                                  | select(0x98).                                              |  |
| Graphic horizontal                       | 0xb7               | Horizontal resolution (in pixels) in              | "nnn" = horizontal resolution                              |  |
| resolution enquiry                       |                    | 3 digit hex number                                | <i>"</i>                                                   |  |
| Graphic vertical                         | 0xb8               | Vertical resolution (in lines) in 3               | "nnn" = vertical resolution                                |  |
| resolution enquiry<br>Graphic horizontal | 0xb9               | digit hex number<br>Horizontal sync frequency (in | "nnn" = horizontal frequency                               |  |
| sync frequency                           | 0,03               | units of 100Hz) in 3 digit hex                    | nini – nonzontai nequency                                  |  |
| enquiry                                  |                    | number                                            |                                                            |  |
| Graphic vertical                         | 0xba               | Vertical sync frequency (in units                 | "nnnn" = vertical frequency                                |  |
| sync frequency                           |                    | of Hz) in 3 digit hex number and                  | nnn = 3 digit hex                                          |  |
| enquiry                                  |                    | 1 char                                            | c= "i" or "p"                                              |  |
|                                          |                    |                                                   | interlace or Progressive                                   |  |
|                                          |                    |                                                   | Oxba added the interlage(i)                                |  |
|                                          |                    |                                                   | 0xba added the interlace(i)<br>or Progressive(p) feedback. |  |
| OSD status                               | 0xbb               | Status of OSD                                     | "0" – OSD turned off                                       |  |
| enquiry                                  |                    |                                                   | "1" – OSD turned on                                        |  |
| Display Video                            | 0xbc,              | Display Video source select                       | "0" – Disabled.                                            |  |
| Source Select                            | "?"                | Query                                             | "1" – Enabled.                                             |  |
|                                          | " <b>0</b> "       | Name of video source not                          |                                                            |  |
|                                          | "1"                | displayed.<br>After switching to a new video      |                                                            |  |
|                                          |                    | source, the name of the video                     |                                                            |  |
|                                          |                    | source is displayed for 5                         |                                                            |  |
|                                          |                    | seconds.                                          |                                                            |  |
| OSD turn off                             | 0xbd               | Turn off the OSD.                                 | "0" – fail.                                                |  |
|                                          |                    |                                                   | "1" – successful.                                          |  |
| Query External                           | 0xcb, "2"          | Check External Menory 24c256                      | "0" – Not Installed                                        |  |
| Memory                                   |                    |                                                   | "1" – Installed<br>"2" Not Support                         |  |
| Query Revision                           | 0xcb, "3"          | Read Revision Number                              | "?" – Not Support<br>"nn" = Revision number                |  |
| Number                                   | 0,00, 0            |                                                   |                                                            |  |
|                                          |                    |                                                   |                                                            |  |
| Backlight control                        | 0xe0,              | Set Backlight =                                   | Backlight.                                                 |  |
| -                                        | nn   "+"   "-"     | value/increment/decrement                         | Range:                                                     |  |
|                                          | "="                | Display OSD indicator                             | D/A : "0""0" ~ "5""2"                                      |  |
|                                          | "R"   "r"  <br>"?" | Reset                                             | 100Hz : "0""0" ~ "8""3"                                    |  |
|                                          | · ?                | Query                                             | 120Hz : "0""0" ~ "6""D"<br>140Hz : "0""0" ~ "5""D"         |  |
|                                          |                    |                                                   | 140H2 : 0 0 ~ 5 D<br>160Hz : "0""0" ~ "5""2"               |  |
|                                          |                    |                                                   | 180Hz : "0""0" ~ "4""8"                                    |  |
|                                          |                    |                                                   | 200Hz : "0""0" ~ "4""2"                                    |  |
|                                          |                    |                                                   | 220Hz : "0""0" ~ "3""B"                                    |  |
|                                          |                    |                                                   | 240Hz : "0""0" ~ "3""6"                                    |  |
|                                          |                    |                                                   | 260Hz : "0""0" ~ "3""2"                                    |  |
|                                          |                    |                                                   | 280Hz : "0""0" ~ "2""E"<br>300Hz : "0""0" ~ "2""B"         |  |
|                                          |                    |                                                   | JUUI12. U U ~ 2 D                                          |  |

| Backlight On/Off                                   | 0xe1,<br>"0"   "1"                                                                             | Backlight Off / Backlight On<br>/Status                                                                                                    | 320Hz : "0""0" ~ "2""8"<br>340Hz : "0""0" ~ "2""6"<br>360Hz : "0""0" ~ "2""4"<br>380Hz : "0""0" ~ "2""2"<br>400Hz : "0""0" ~ "2""0"<br>420Hz : "0""0" ~ "1""E"<br>440Hz : "0""0" ~ "1""D"<br>"0" – Backlight Off<br>"1" – Backlight On.(Default)                                                                                                    |
|----------------------------------------------------|------------------------------------------------------------------------------------------------|----------------------------------------------------------------------------------------------------|----------------------------------------------------------------------------------------------------|
|                                                    | "R"   "r"<br>"?"                                                                               |                                                                                                    | "?" - Backlight On/Off Query                                                                                                    |
| Backlight D/A /<br>PWM                             | 0xe5<br>"0"   "1"  <br>"R"   "r"<br>"?"                                                        | Set : PWM or D/A<br>Reset<br>Query                                                                                                    | "0" – PWM<br>"1" – D/A (Default)                                                                                                    |
| Backlight PWM<br>Frequency                         | 0xe6,<br>nnn   "+"   "-"  <br>"R"   "r"  <br>"?"                                               | Set Backlight PWM Frequency =<br>value/increment/decrement<br>Reset<br>Query                                                                                                    | +/- 20Hz<br>Value<br>100Hz : "0","6","4"<br>120Hz : "0","7","8"<br>140Hz : "0","8","C"<br>160Hz : "0","A","0" (Default)<br>180Hz : "0","B","4"<br>200Hz : "0","C","8"<br>220Hz : "0","C","8"<br>220Hz : "0","C","2"<br>240Hz : "0","F","0"<br>260Hz : "1","0","4"<br>280Hz : "1","1","8"<br>300Hz : "1","2","C"<br>320Hz : "1","4","0"<br>340Hz : "1","5","4"<br>360Hz : "1","6","8"<br>380Hz : "1","7","C"<br>400Hz : "1","A","4"<br>440Hz : "1","B","8" |
| Backlight Invert                                   | 0xe7<br>"0"   "1"  <br>"R"   "r"<br>"?"                                                        | Set On or Off<br>Reset<br>Query                                                                                                    | "0" – Off<br>"1" – On                                                                                                    |
| Red Offset for<br>selected colour<br>temperature   | 0xe8,<br>nn   "+"   "-"  <br>"r"   "R"  <br>"?"<br>"m"<br>"n"<br>"i" , ss, c, nn<br>"o", ss, c | Set the Offset of the red channel<br>for the selected colour temp. =<br>value/increment/decrement<br>Reset<br>Query<br>Maximum query *1<br>Minimum query *1<br>Set, Source, Temperature<br>Group, value *1<br>Query, Source *1      | Red Offset for selected colour<br>temperature.<br>Range : "8""0"-"7""F"<br>Default : "0""0"<br>c – reference by Color<br>Temperature<br>ss - reference by Input main<br>select(0x98)                                                                                                    |
| Green Offset for<br>selected colour<br>temperature | 0xe9,<br>nn   "+"   "-"  <br>"r"   "R"  <br>"?"<br>"m"<br>"n"<br>"i" , ss, c, nn<br>"o", ss, c | Set the Offset of the green<br>channel for the selected colour<br>temp. =<br>value/increment/decrement<br>Reset<br>Query<br>Maximum query *1<br>Minimum query *1<br>Set, Source, Temperature<br>Group, value *1<br>Query, Source *1 | Green Offset for selected colour<br>temperature.<br>Range : "8""0"-"7""F"<br>Default : "0""0"<br>c – reference by Color<br>Temperature<br>ss - reference by Input main<br>select(0x98)                                                                                                    |
| Blue Offset for selected colour                    | 0xea,                                                                                          | Set the Offset of the blue<br>channel for the selected colour                                                                                                    | Blue Offset for selected colour temperature.                                                                                                    |
| Specifications subject to                          | change without notice                                                                          |                                                                                                    |                                                                                                    |

| temperature          | nn   "+"   "-"  <br>"r"   "R" | temp. = value/increment/decrement      | Range : "8""0"-"7""F"                             |
|----------------------|-------------------------------|----------------------------------------|---------------------------------------------------|
|                      | "?"                           | Reset                                  | Default : "0""0"                                  |
|                      | "m"                           | Query                                  |                                                   |
|                      | "n"                           | Maximum query *1                       |                                                   |
|                      | "i" , ss, c, nn               | Minimum query *1                       | c – reference by Color                            |
|                      | "。" 。 。                       | Set, Source, Temperature               | Temperature                                       |
|                      | "O", SS, C                    | Group, value *1<br>Query, Source *1    | ss - reference by Input main<br>select(0x98)      |
| PIP Window Blend     | 0xed.                         | Select PIP Transparency Level          | PIP Transparency                                  |
| Level                | nn   "+"   "-"                | PIP Transparency value                 | "0"F" = 6.25% "0"E" = 12.5%                       |
| Level                | "R" "r"                       | Reset                                  | "0"D" = 18.75% "0"C" = 25%                        |
|                      | "?"                           | Query                                  | "0"B" = 31.25% "0"A" = 37.5%                      |
|                      |                               |                                        | "0"9" = 43.75% "0"8" = 50%                        |
|                      |                               |                                        | "0"7" = 56.25% "0"6" = 62.5%                      |
|                      |                               |                                        | "0"5" = 68.75% "0"4" = 75%                        |
|                      |                               |                                        | "0"3" = 81.25% "0"2" = 87.5%                      |
|                      |                               |                                        | "0"1" = 93.75% "0"0" = 100%.                      |
| Light Detector       | "0xee", "0x4A"                |                                        | "0" –Light Detector Off (Default)                 |
|                      | "0"   "1"                     | Light Detector Off / Light             | "1" –Light Detector On.                           |
|                      | "R"   "r"                     | Detector On                            | "?" – Light Detector On/Off                       |
|                      | "?"<br>"O"   " "              | Light Detector On/Off Query            | Query "S" "s" –Light Detector                     |
|                      | "S"   "s"                     | Light Detector Value Query             | Value Query 0x00~0xFF                             |
| Access               | "0xee", "0x59"<br>"0"   "1"   |                                        | "0" - Cancel Access                               |
| Programming          | "0"   "1"<br>  "?"            | Cancel Access / Set Access             | "1' - Set next start up to access                 |
| Mode<br>Minimum      | 0xee, "0x5C"                  | Query<br>Set Minimum Backlight value = | the programming mode.<br>Minimum Backlight value/ |
| Backlight Value      | nn  "+"   "-"                 | value / increment / decrement          | Range :                                           |
| Dacklight value      | "R"   "r"                     | Reset                                  | D/A : "0""0" ~ "3""2"                             |
|                      | "?"                           | Query                                  | 100Hz : "0""0" ~ "3""2"                           |
|                      | :                             | Query                                  | 120Hz : "0""0" ~ "3""2"                           |
|                      |                               |                                        | 140Hz : "0""0" ~ "3""2"                           |
|                      |                               |                                        | 160Hz : "0""0" ~ "3""2"                           |
|                      |                               |                                        | 180Hz : "0""0" ~ "3""2"                           |
|                      |                               |                                        | 200Hz : "0""0" ~ "3""2"                           |
|                      |                               |                                        | 220Hz : "0""0" ~ "3""2"                           |
|                      |                               |                                        | 240Hz : "0""0" ~ "3""2"                           |
|                      |                               |                                        | 260Hz : "0""0" ~ "3""2"                           |
|                      |                               |                                        | 280Hz : "0""0" ~ "3""2"                           |
|                      |                               |                                        | 300Hz : "0""0" ~ "3""2"                           |
|                      |                               |                                        | 320Hz : "0""0" ~ "3""2"                           |
|                      |                               |                                        | 340Hz : "0""0" ~ "3""2"                           |
|                      |                               |                                        | 360Hz : "0""0" ~ "3""2"                           |
|                      |                               |                                        | 380Hz : "0""0" ~ "3""2"                           |
|                      |                               |                                        | 400Hz : "0""0" ~ "3""2"                           |
|                      |                               |                                        | 420Hz : "0""0" ~ "3""2"                           |
|                      |                               | <u> </u>                               | 440Hz : "0""0" ~ "3""1"                           |
| OSD Switch           | "0xee", "0x62"                |                                        | "0" - Unlock                                      |
| Mount Lock           | "0"   "1"<br>"2"              | Unlock / Lock                          | "1" - Lock                                        |
| Anti imaga           | "0xee", "0x6C"                | Query                                  |                                                   |
| Anti image retention | "Uxee", "Ux6C"<br>"E" ,       | Anti imago rotontion                   |                                                   |
| retention            | "1"   "0"                     | Anti image retention<br>On / Off       |                                                   |
|                      |                               |                                        |                                                   |
| Anti image           | "0xee", "0x6C"                | <u> </u>                               |                                                   |
| retention Method     | "M",                          | Run Anti image retention Method        |                                                   |
| . storition motilou  | "0"                           | Horizontal Pan                         |                                                   |
|                      | "1"                           | Vertical Pan                           |                                                   |
|                      | "2"                           | Flash                                  |                                                   |
|                      | "3"                           | Pixel Shift                            |                                                   |
| Anti image           | "0xee", "0x6C"                |                                        |                                                   |
|                      |                               |                                        |                                                   |
| retention Pixel      | "P",                          | Anti image retention Pixel Shift       |                                                   |

| "nn"   "+"   "-"  <br>"R"   "r" | -         |                   |
|---------------------------------|-----------|-------------------|
|                                 | "R"   "r" | "R"   "r"   Reset |

Remark :

\*\* - Support when AVD-1000 connected. ++ - Support when HD-1000/-2000/-3000S connected.

#### 3. Other control

| Function                    | Command            | Description                    | Acknowledge (if enabled)                          |
|-----------------------------|--------------------|--------------------------------|---------------------------------------------------|
| Select RS-232               | 0xc1, "0"   "1"    | Disable/enable command         | "0" – acknowledge disabled.                       |
| acknowledge                 |                    | acknowledge.                   | "1" – acknowledge enabled.                        |
| Auto-setup                  | 0xc3               | Start auto-setup of current    | "0" — fail.                                       |
|                             |                    | vmode.                         | "1" – successful.                                 |
| Command                     | 0xc4, n            | Check whether a command is     | "0" – not available.                              |
| availability                |                    | available.                     | "1" – available.                                  |
| Auto-calibration            | 0xc5               | Start auto-calibration of gain | "0" – fail.                                       |
| <b>_</b>                    |                    | of the RGB amplifier.          | "1" – successful.                                 |
| Freeze frame                | 0xc6, "0"   "1"    | Unfreeze / freeze frame        | "0" – unfreeze.                                   |
| Coff Downer On/Off          | 0                  | Cott norman                    | "1" – freeze.                                     |
| Soft Power On/Off           | 0xc8,              | Soft power                     | "0" - Soft power off                              |
|                             | "0"   "1"  <br>"?" | off/on                         | "1" - Soft power on                               |
| Query video input           |                    | query                          | "nn nn" innut status                              |
| Query video input<br>status | 0xc9               | Query the status of the        | "nn,nn" = input status                            |
| รเสเบร                      |                    | primary & pip status           | "nn,xx" digit = primary status:                   |
|                             |                    |                                | "0","0":invalid<br>"A","1" ARGB                   |
|                             |                    |                                | "B","1" Composite 1                               |
|                             |                    |                                | "B", "2" Composite 2                              |
|                             |                    |                                | "C","1" S-video 1                                 |
|                             |                    |                                | "C", "2" S-video 2                                |
|                             |                    |                                | "D","1" Component 1 (via CNV2)                    |
|                             |                    |                                | "D", "2" SD Component 1                           |
|                             |                    |                                | "D", 2" SD Component 1<br>"D", "3" SD Component 2 |
|                             |                    |                                | "E","1" HDSDI++                                   |
|                             |                    |                                | "E", "2" HDSDI 2 <sup>++</sup>                    |
|                             |                    |                                | "F","1" DVI                                       |
|                             |                    |                                | "H" "1" HDMI                                      |
|                             |                    |                                |                                                   |
|                             |                    |                                | "xx,nn"= PIP input status:                        |
|                             |                    |                                | "0","0": invalid                                  |
|                             |                    |                                | "A","1" ARGB                                      |
|                             |                    |                                | "B","1" Composite 1                               |
|                             |                    |                                | "B","2" Composite 2                               |
|                             |                    |                                | "C","1" S-video 1                                 |
|                             |                    |                                | "C","2" S-video 2                                 |
|                             |                    |                                | "D","1" Component 1                               |
|                             |                    |                                | "D","2" SD Component 1                            |
|                             |                    |                                | "D","3" SD Component 2                            |
|                             |                    |                                | "E","1" HDSDI                                     |
|                             |                    |                                | "E","2" HDSDI 2                                   |
|                             |                    |                                | "F", "1" DVI                                      |
|                             |                    |                                | "H" <sup>*</sup> "1" HDMI                         |
| Query BIOS                  | 0xcb, "0"          | Read BIOS version              | BIOS version "VV.YY.ZZ"                           |
| version                     |                    |                                | VV = V0  or  E0,                                  |
|                             |                    |                                | V0 = Release version                              |
|                             |                    |                                | E0 = Engineering Sample                           |

Specifications subject to change without notice

|                                                   |                                     |                                                           | YY= Version Number<br>ZZ= Customer Number                                                                                                    |
|---------------------------------------------------|-------------------------------------|-----------------------------------------------------------|----------------------------------------------------------------------------------------------------|
| Query PCBA<br>number                              | 0xcb, "1"                           | Read PCBA number                                          | "nnnnn" = PCBA number<br>SVX-1920v3= "41748"                                                                                                    |
| Reset to Factory<br>Defaults                      | 0xce                                | Reset all parameters to default value                     | "1" – successful.                                                                                                    |
| Reset to Factory<br>Defaults with (color<br>temp) | Oxcf                                | Reset all parameters for all video modes to default value | "1" - successful.                                                                                                    |
| Saved Calibrated default                          | 0xd7                                | Saving all parameters to user default value               | "1" - successful.                                                                                                    |
| Load Calibrated default                           | 0xd8                                | Loading all parameters to<br>user default value           | "1" - successful.<br>"0" - not successful<br>"E" – Checksum Error                                                                                                    |
| Wide Screen<br>Mode Selection                     | 0xd9,<br>"n""n"<br>"r"   "R"<br>"?" | Wide Screen Mode<br>Reset<br>Query                        | "n,n" = input status<br>"n,x" digit = Group 1 mode select:<br>"0" - 1024x768 (Default)<br>"1" - 1280x768<br>"2" - 1366x768<br>"3" - 1360x768<br>"x,n"= :Group 2 mode select<br>"4" - 1440x900 (Default)<br>"5" - 1600x900 |

The following commands for sending texts by using RS-232 command.

| Function                                                    | Command                                             | Description                                                                                                    | Acknowledge (if enabled)                                                                                    |
|-------------------------------------------------------------|-----------------------------------------------------|----------------------------------------------------------------------------------------------------|----------------------------------------------------------------------------------------------------|
| Send Line                                                   | 0xF0,<br> "S"  "LL" "TEXT" <br>"0x0A"<br>Return "1" | "S" = "0x53 or 0x73"<br>Send command<br>                                                                       | "S" – Send Command<br>"LL" – Line Number<br>"Text" – Character<br>"0x0A" – End of Line<br>"1" - successful. |
| RS232 Code:"0xF0                                            |                                                     | een:<br>0x65 0x6E 0x64 0x20 0x54 0x65 0x <sup>-</sup><br>0x65 0x6E 0x64 0x20 0x54 0x65 0x                      |                                                                                                    |
| Clear Line                                                  | 0xF0,<br> "C"  "LL" <br>Return "nn"                 | "C" = "0x43 or 0x63"<br>Clear command<br><br>-<br>"LL" = "0x30,0x31~0x30,0x34"<br>Line number (Rang 0~4 lines) | "C" – Clear command<br>"LL" – Line Number<br>"nn" – Return Line number                                      |
| e.g Clear Line 1<br>RS232 Code: "0xF0<br>Return Code: "0xF0 | 0x43 0x30 0x31"<br>0x43 0x30 0x31 0x30              | 0x31"                                                                                                    |                                                                                                    |

| Text Window<br>Horizontal Position                                              | 0xF0,<br> "H"  "ss"                   | "H" = "0x48 or 0x68"                                                                                        | "H" – Horizontal Position command                                                                          |  |
|---------------------------------------------------------------------------------|---------------------------------------|----------------------------------------------------------------------------------------------------|----------------------------------------------------------------------------------------------------|--|
|                                                                                 | Return "nn"                           | "nn" = "0x30,0x30~0x46,0x46"                                                                                | "ss" – Set Horizontal Position<br>number<br>"nn" – Return Position number                                  |  |
| e.g Set Text Windor<br>RS232 Code: "0xF0<br>Return Code: "0xF0                  | 0x48 0x30 0x31"                       |                                                                                                    |                                                                                                    |  |
| Text Window<br>Vertical Position                                                | 0xF0,<br> "V"  "ss" <br>Return "nn"   | "V" = "0x56 or 0x76"<br>"nn" = "0x30,0x30~0x46,0x46"                                                        | "V" – Vertical Position command<br>"ss" – Set Vertical Position<br>number<br>"nn" – Return Position number |  |
| e.g Set Text Windo<br>RS232 Code: "0xF0<br>Return Code: "0xF0                   | 0x56 0x30 0x31"                       | 30 0x31"                                                                                                    |                                                                                                    |  |
| Left offset                                                                     | 0xF0,<br> "O"  "SSS" <br>Return "nnn" | "O" = "0x4F or 0x6F"<br>Set Left Offset command<br>                                                         | "O" – Left Offset Command<br>"SSS"- Offset Value (pixels)<br>"nnn"- Return Value(pixels)                   |  |
| e.g Set Left Offset =<br>RS232 Code: "0xF0<br>Return Code: "0xF0<br>Text Window | 0x4F 0x30 0x36 0x3                    | 34"                                                                                                    | "X" –Horizontal Size                                                                                       |  |
| Horizontal Size                                                                 | "X"  "SSS" <br>Return "nnn"           | Set Horizontal Size command<br>                                                                             | "SSS"- Size Value (pixels)<br>"nnn"- Return Value(pixels)                                                  |  |
| e.g Set Text Windo<br>RS232 Code: "0xF0<br>Return Code: "0xF0                   | 0x58 0x32 0x38 0x3                    |                                                                                                    |                                                                                                    |  |
| Background<br>Transparency                                                      | 0xF0,<br> "B" "N" <br>Return "n"      | "B" = "0x42 or 0x62"<br>Set Transparency command<br>"N" = "0x30~0x46"<br>Transparency Value<br>(Rang 00~0F) | "B" - Transparency command<br>"N" – Transparency Value<br>"n"- Return Value<br>0x00 =opaque                |  |
| Set background Tra<br>RS232 Code: "0xF0<br>Return Code: "0xF0                   | 0x42 0x38"                            | 3                                                                                                    | 1                                                                                                    |  |
| Text Overlay<br>Background<br>On or Off                                         | 0xF0,<br> "Q" <br>"N"<br>Return "n"   | "Q" = "0x51 or 0x71"<br>Set Background Enable or<br>Disable<br>"N" = "0x30~0x31"                            | "B" - command<br>"1" Turn On Text Overlay<br>Background<br>"0" Turn Off Text Overlay<br>Background         |  |

| Set background Tra<br>RS232 Code: "0xF0<br>Return Code: "0xF0 | 0x51 0x31" |  |
|---------------------------------------------------------------|------------|--|
|                                                               |            |  |

Please set the "Background Transparency" and "Left offset" commands before the "Send Line" command.

The RS-232 command strings sent in one time can support up to 380 bytes via CN8 port The RS-232 command string sent in one time can support up to 50 bytes via CN1 or J1 port.

n = 1-byte ascii-coded hex number, e.g., parameter value of 0x1 is represented by "1" (0x31). mn or nn = 2-byte ascii-coded hex number, e.g., parameter value of 0x1e is represented by "1", "e" | "E" (0x31, 0x6e|0x4e).

Please refer to the ASCII to Hex convert table below.

### Hex to ASCII conversion table

| Hex  | ASCII | Hex  | ASCII | Hex  | ASCII | Hex  | ASCII |
|------|-------|------|-------|------|-------|------|-------|
| 0x30 | 0     | 0x41 | А     | 0x61 | а     | 0x2B | +     |
| 0x31 | 1     | 0x42 | В     | 0x62 | b     | 0x2D | -     |
| 0x32 | 2     | 0x43 | С     | 0x63 | С     | 0x3F | ?     |
| 0x33 | 3     | 0x44 | D     | 0x64 | d     |      |       |
| 0x34 | 4     | 0x45 | ш     | 0x65 | е     |      |       |
| 0x35 | 5     | 0x46 | F     | 0x66 | f     |      |       |
| 0x36 | 6     | 0x47 | G     | 0x67 | g     |      |       |
| 0x37 | 7     | 0x48 | Н     | 0x68 | h     |      |       |
| 0x38 | 8     | 0x49 |       | 0x69 | i     |      |       |
| 0x39 | 9     | 0x4A | J     | 0x6A | j     |      |       |
|      |       | 0x4B | К     | 0x6B | k     |      |       |
|      |       | 0x4C | L     | 0x6C |       |      |       |
|      |       | 0x4D | М     | 0x6D | m     |      |       |
|      |       | 0x4E | Ν     | 0x6E | n     |      |       |
|      |       | 0x4F | 0     | 0x6F | 0     |      |       |
|      |       | 0x50 | Р     | 0x70 | р     |      |       |
|      |       | 0x51 | Q     | 0x71 | q     |      |       |
|      |       | 0x52 | R     | 0x72 | r     |      |       |
|      |       | 0x53 | S     | 0x73 | S     |      |       |
|      |       | 0x54 | Т     | 0x74 | t     |      |       |
|      |       | 0x55 | U     | 0x75 | u     |      |       |
|      |       | 0x56 | V     | 0x76 | v     |      |       |
|      |       | 0x57 | W     | 0x77 | W     |      |       |
|      |       | 0x58 | Х     | 0x78 | х     |      |       |
|      |       | 0x59 | Y     | 0x79 | у     |      |       |
|      |       | 0x5A | Z     | 0x7A | Z     |      |       |

### Appendix III – Mapping definition

• Definition of Mapping A :

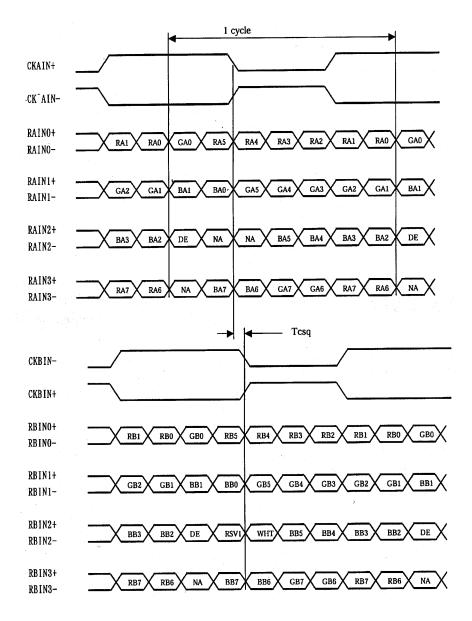

• Definition of Mapping B :

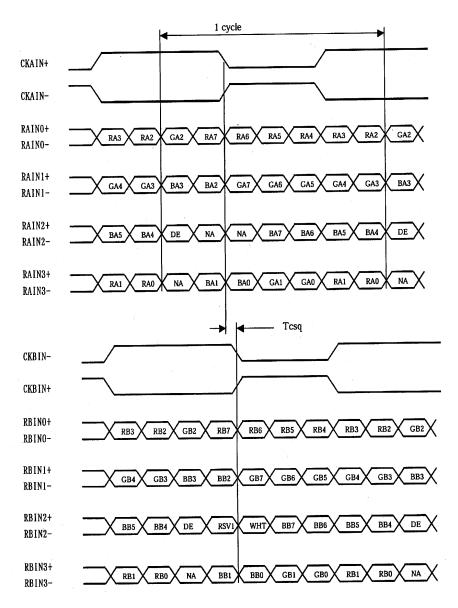

#### • Definition of VESA :

| DPort Output Pair | Bit 6     | Bit 5 | Bit 4 | Bit 3 | Bit 2 | Bit 1 | Bit 0 |
|-------------------|-----------|-------|-------|-------|-------|-------|-------|
| DB[7:6] / TXDEC   |           |       |       |       |       |       |       |
| DB[3:2] / TXDE0   | GE0       | RE5   | RE4   | RE3   | RE2   | RE1   | RE0   |
| DB[5:4] / TXDE1   | BE1       | BE0   | GE5   | GE4   | GE3   | GE2   | GE1   |
| DB[9:8] / TXDE2   | EN        | VS    | HS    | BE5   | BE4   | BE3   | BE2   |
| DG[3:2] / TXDE3   | field/prg | BE7   | BE6   | GE7   | GE6   | RE7   | RE6   |
| DG[5:4] / TXDE4   | low       | BE9   | BE8   | GE9   | GE8   | RE9   | RE8   |
| DG[7:6] / TXDO0   | GO0       | RO5   | RO4   | RO3   | RO2   | RO1   | ROO   |
| DG[9:8] / TXDO1   | BO1       | BO0   | GO5   | GO4   | GO3   | GO2   | GO1   |
| DR[5:4] / TXDO2   | EN        | VS    | HS    | B05   | BO4   | BO3   | BO2   |
| DR[7:6] / TXDO3   | field/prg | BO7   | BO6   | GO7   | GO6   | RO7   | RO6   |
| DR[9:8] / TXDO4   | low       | BO9   | BO8   | GO9   | GO8   | RO9   | RO8   |
| DR[3:2] / TXDOC   |           |       |       |       |       |       |       |

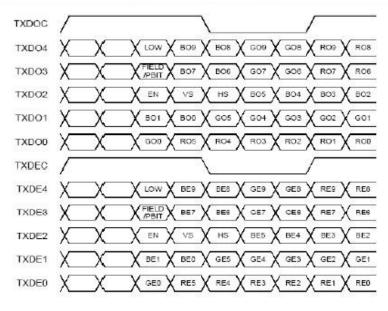

• Definition of JEIDA :

| DPort Output Pair | Bit 6     | Bit 5 | Bit 4 | Bit 3 | Bit 2 | Bit 1 | Bit 0 |
|-------------------|-----------|-------|-------|-------|-------|-------|-------|
| DB[7:6] / TXDEC   |           |       |       |       |       |       |       |
| DB[3:2] / TXDE0   | GE4       | RE9   | RE8   | RE7   | RE6   | RE5   | RE4   |
| DB[5:4] / TXDE1   | BE5       | BE4   | GE9   | GE8   | GE7   | GE6   | GE5   |
| DB[9:8] / TXDE2   | EN        | VS    | HS    | BE9   | BE8   | BE7   | BE6   |
| DG[3:2] / TXDE3   | field/prg | BE3   | BE2   | GE3   | GE2   | RE3   | RE2   |
| DG[5:4] / TXDE4   | low       | BE1   | BEO   | GE1   | GE0   | RE1   | REO   |
| DG[7:6] / TXDO0   | GO4       | R09   | RO8   | R07   | R06   | R05   | RO4   |
| DG[9:8] / TXDO1   | BO5       | BO4   | GO9   | GO8   | G07   | GOG   | GO5   |
| DR[5:4] / TXDO2   | EN        | VS    | HS    | BO9   | BO8   | BO7   | BO6   |
| DR[7:6] / TXDO3   | field/prg | BO3   | BO2   | GO3   | GO2   | RO3   | RO2   |
| DR[9:8] / TXDO4   | low       | BO1   | BO0   | GO1   | GO0   | R01   | ROO   |
| DR[3:2] / TXDOC   |           |       |       |       |       |       |       |

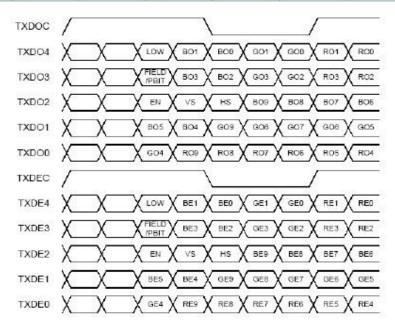

### Appendix IV – Auto Color Gain

The Auto Color Gain function is supported in the ARGB mode only and is designed to calibrate the controller to the incoming video signal. In order to calibrate correctly, the display <u>must</u> be displaying an image containing both black and white data (see illustration below) when the function is used. The internal processor of the video controller chip will then execute a process to adjust the relative values of the RGB signals to achieve the best performance. The parameters of the corrected RGB values are then stored in the controller and are unaffected by the Reset Factory Defaults function.

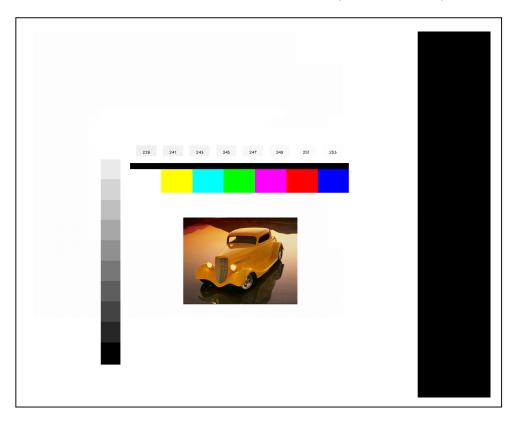

The reference pattern can be downloaded at : http://www.digitalview.com/support/downloads/TestPattern 1280.BMP

This reference pattern is for 1280x1024 resolution and it needs to set your ARGB input source to 1280x1024 resolution before performing the Auto Color Gain function. The position of the black vertical bar in the pattern at the right side is important. It will affect the calibration result if you are setting the ARGB input to other resolution.

<u>Warning</u> - If the Auto Color Gain is executed without an appropriate image being displayed, then the process will set incorrect values and the display colors will be distorted. If this occurs, then it can either be corrected by performing the process correctly or if this is not possible then the Reset Color Gain function can be used. This function will reset the stored RGB values to a set of approximate values.

### Appendix V – DV remote control unit work for HX-1920v3

**P/N 559000106-3 :** DigitalView remote control unit (without DV logo silk screen printing)

#### P/N 559000105-3 :

I

DigitalView remote control unit (with DigitalView logo silk screen printing)

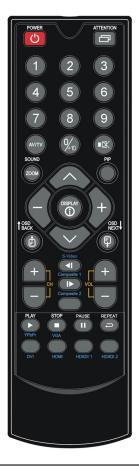

| BUTTON                                   | FUNCTION                                                                                                    |
|------------------------------------------|----------------------------------------------------------------------------------------------------|
| POWER BUTTON                             | Soft power ON/OFF button.                                                                                                    |
| SEL UP ( $\Lambda$ ) / SEL DN ( $\vee$ ) | Use this button to direct control the hotkey function. Press the "SEL UP" button to increase the pre-set hotkey parameter value and the "SEL DN" button to decrease the pre-set hotkey parameter value. In OSD menu, pressing this button to select the items. |
| + / - BUTTON                             | Use this button to direct control the hotkey function. Press the "+" button to increase the pre-set hotkey parameter value and the "-" button to decrease the pre-set hotkey parameter value. In OSD menu, pressing this button to adjust the settings.        |
| OSD BACK BUTTON                          | Use to display the OSD menu and go to the previous OSD screen.                                                                                                    |
| OSD NEXT BUTTON                          | Use to display the OSD menu and go to the next OSD screen.                                                                                                    |
| DISPLAY BUTTON                           | Use to view an on-screen information. When OSD menu displayed, press this button to turn it off.                                                                                                    |
| AV/TV BUTTON                             | Use to select the input source. (VGA/DVI/HDMI/)                                                                                                    |
| SOUND (ZOOM) BUTTON                      | Use to display the zoom menu. Press the "+" to zoom in the picture and the "-" to zoom out the picture.                                                                                                    |
| PLAY (YPbPr) BUTTON                      | Press this button in the non OSD menu display mode to select Component 1 source.                                                                                                    |
| STOP (VGA) BUTTON                        | Press this button in the non OSD menu display mode to select VGA source.                                                                                                    |
| DVI BUTTON                               | Press this button in the non OSD menu display mode to select DVI source.                                                                                                    |
| HDMI BUTTON                              | Press this button in the non OSD menu display mode to select HDMI source.                                                                                                    |

# Appendix VI – PIP mix table

| PIP \ MAIN       | VGA<br>(P1) | DVI<br>(P2/CN2) | HDMI<br>(P3/CN5) | Component<br>(CNV2) |
|------------------|-------------|-----------------|------------------|---------------------|
| VGA (P1)         | х           | ~               | ~                | х                   |
| DVI (P2/CN2)     | ✓           | х               | х                | ✓                   |
| HDMI (P3/CN5)    | ~           | х               | х                | ✓                   |
| Component (CNV2) | х           | *               | *                | х                   |

Connect HD/SDI (via HD-1000/2000/3000S) input from HDMI port (P3 / CN5)

| PIP \ MAIN       | VGA<br>(P1) | DVI<br>(P2/CN2) | HDMI<br>(P3/CN5) | Component<br>(CNV2) | HD-SDI 1<br>(via HD-<br>1000/2000/3000S) | HD-SDI 2<br>(via HD-2000) |
|------------------|-------------|-----------------|------------------|---------------------|------------------------------------------|---------------------------|
| VGA (P1)         | х           | *               |                  | х                   | ✓                                        | *                         |
| DVI (P2/CN2)     | *           | х               |                  | *                   | х                                        | Х                         |
| HDMI (P3/CN5)    |             |                 |                  |                     |                                          |                           |
| Component (CNV2) | х           | ~               |                  | Х                   | *                                        | *                         |
| HD-SDI 1         | 1           | х               |                  | *                   | х                                        | Х                         |
| HD-SDI 2         | 1           | х               |                  | 1                   | Х                                        | Х                         |

Connect HD/SDI (via HD-1000/2000/3000S) input from DVI port (P2 / CN2)

| PIP / MAIN                               | VGA<br>(P1) | DVI<br>(P2/CN2) | HDMI<br>(P3/CN5) | Component<br>(CNV2) | HD-SDI 1<br>(via HD-<br>1000/2000/3000S) | HD-SDI 2<br>(via HD-2000) |
|------------------------------------------|-------------|-----------------|------------------|---------------------|------------------------------------------|---------------------------|
| VGA (P1)                                 | Х           |                 | ~                | х                   | ✓                                        | ✓                         |
| DVI (P2/CN2)                             |             |                 |                  |                     |                                          |                           |
| HDMI (P3/CN5)                            | ✓           |                 | х                | ✓                   | х                                        | Х                         |
| Component (CNV2)                         | Х           |                 | ~                | Х                   | <b>~</b>                                 | ✓                         |
| HD-SDI 1<br>(via HD-<br>1000/2000/3000S) | 1           |                 | х                | *                   | х                                        | х                         |
| HD-SDI 2<br>(via HD-2000)                | ✓           |                 | х                | <b>~</b>            | Х                                        | Х                         |

# PIP mix table for HX-1920v3 (using V1.16.00.00 firmware) with AVD-1000 (using E1.02.00 or up firmware)

|                                        |                |             |                 |                  |                     |             | Fre         | om AVD-1000 | (via CN6 on H |
|----------------------------------------|----------------|-------------|-----------------|------------------|---------------------|-------------|-------------|-------------|---------------|
| PIP                                    | MAIN           | VGA<br>(P1) | DVI<br>(P2/CN2) | HDMI<br>(P3/CN5) | Component<br>(CNV2) | Composite 1 | Composite 2 | S-Video 1   | S-Video 2     |
| VGA (                                  | P1)            | х           | 1               | 1                | Х                   | ~           | 1           | ~           | 1             |
| DVI (F                                 | P2/CN2)        | ✓           | х               | х                | 1                   | х           | х           | х           | х             |
| HDMI                                   | (P3/CN5)       | ✓           | х               | х                | 1                   | х           | х           | х           | х             |
| Comp                                   | onent (CNV2)   | х           | 1               | 1                | х                   | 1           | 1           | ~           | 1             |
|                                        | Composite 1    | ✓           | х               | х                | ~                   | х           | х           | х           | х             |
| 00<br>320v3)                           | Composite 2    | ✓           | х               | х                | ~                   | х           | х           | х           | х             |
| D-10<br>4X-19                          | S-Video 1      | ✓           | х               | х                | ~                   | х           | х           | х           | х             |
| om AV<br>J6on I                        | S-Video 2      | ✓           | х               | х                | 1                   | х           | х           | х           | х             |
| From AVD-1000<br>(via CN6on HX-1920v3) | SD Component 1 | ✓           | Х               | х                | ✓                   | х           | х           | х           | х             |
| 2                                      | SD Component 2 | ✓           | х               | х                | 1                   | х           | х           | х           | х             |

| Connect H                          | ID/SDI (VIA HD-1000/200 | J0/3000S) input from HDIVII po | JR (P3 / CN5)   |                  |                     |                                 |          |    |
|------------------------------------|-------------------------|--------------------------------|-----------------|------------------|---------------------|---------------------------------|----------|----|
|                                    |                         |                                |                 |                  |                     | From HD-1000/<br>(via P3/CN5 on |          |    |
| PIP \ MA                           | AIN                     | VGA<br>(P1)                    | DVI<br>(P2/CN2) | HDMI<br>(P3/CN5) | Component<br>(CNV2) | HD-SDI 1                        | HD-SDI 2 | Со |
| VGA (P1                            | 1)                      | х                              | -               |                  | x                   | 1                               | 1        |    |
| DVI (P2/                           | /CN2)                   | 1                              | х               |                  | •                   | Х                               | х        |    |
| HDMI (P                            | 23/CN5)                 |                                |                 |                  |                     |                                 |          |    |
| Compon                             | nent (CNV2)             | Х                              | ~               |                  | Х                   | 1                               | 1        |    |
| HD-SDI                             | 1                       | ~                              | х               |                  | 1                   | Х                               | Х        |    |
| HD-SDI :                           | 2                       | ~                              | х               |                  | -                   | Х                               | Х        |    |
|                                    | Composite 1             | ~                              | х               |                  |                     | Х                               | х        |    |
| 00<br>920v3                        | Composite 2             | ×                              | х               |                  | -                   | Х                               | Х        |    |
| /D-10<br>HX-1(                     | S-Video 1               | ~                              | х               |                  |                     | Х                               | Х        |    |
| From AVD-1000<br>CN6 on HX-1920v3) | S-Video 2               | ~                              | х               |                  |                     | Х                               | Х        |    |
| Frc<br>(via CN                     | SD Component 1          | 1                              | х               |                  | ~                   | Х                               | Х        |    |
| 2                                  | SD Component 2          | ~                              | х               |                  | ~                   | Х                               | Х        |    |

Connect HD/SDI (via HD-1000/2000/3000S) input from HDMI port (P3 / CN5)

Connect HD/SDI (via HD-1000/2000/3000S) input from DVI port (P2 / CN2)

|                                         |                            |             |                 |                  |                     | From HD-1000/<br>(via P3/CN5 on |          |    |
|-----------------------------------------|----------------------------|-------------|-----------------|------------------|---------------------|---------------------------------|----------|----|
| PIP / N                                 | MAIN                       | VGA<br>(P1) | DVI<br>(P2/CN2) | HDMI<br>(P3/CN5) | Component<br>(CNV2) |                                 | HD-SDI 2 | Со |
| VGA (P                                  | 21)                        | Х           |                 | *                | Х                   | 1                               | ✓        |    |
| DVI (P2                                 | 2/CN2)                     |             |                 |                  |                     |                                 |          |    |
| HDMI (                                  | (P3/CN5)                   | *           |                 | x                | *                   | x                               | х        |    |
| Compo                                   | onent (CNV2)               | х           |                 | *                | х                   | 1                               | ✓        |    |
| HD-SDI<br>(via HD                       | 0  1<br>D-1000/2000/3000S) | ~           |                 | x                | *                   | x                               | х        |    |
| HD-SDI<br>(via HD                       | )  2                       | ~           |                 | Х                | 1                   | x                               | Х        |    |
|                                         | Composite 1                | 1           |                 | Х                | 1                   | Х                               | Х        |    |
| 00<br>0v3)                              | Composite 2                | 1           |                 | Х                | 1                   | x                               | Х        |    |
| /D-10(                                  | S-Video 1                  | 1           |                 | Х                | 1                   | x                               | х        |    |
| From AVD-1000<br>(via CN6 on HX-1920v3) | S-Video 2                  | 1           |                 | Х                | 1                   | Х                               | Х        |    |
| Fre                                     | SD Component 1             | 1           |                 | Х                | 1                   | x                               | Х        |    |
| (via                                    | SD Component 2             | ×           |                 | Х                | *                   | Х                               | Х        |    |

Remark : Supporting PIP on dual digital (HDMI on DVI / DVI on HDMI) input is possible with custom firmware. Please contact Di

## Appendix VII – Network connection

The HX-1920v3 LCD interface controller has an RJ-45 Ethernet port for control and monitoring over a network. This application note introduces the two user interface modes:

- Command line direct mode(this is the default mode)
- Browser based web server mode

There is also a short overview of the command set and how it is implemented.

#### QUICK GUIDE

For experienced users the following quick guide to trying out the network connection and functions may be useful.

**Command line direct mode**: The HX-1920v3 ships with the command line direct mode installed as default. This is relevant when a PC application is used to send and receive commands over the network port.

**Browser based web server mode :** The network port will require an alternative firmware version if the browser based web server mode is required.

- Works with a normal network with DHCP, i.e. must use a router.
- Connect the HX-1920v3 to the network and ensure power is on.
- Use the IP Locator utility available from the IP-50 web-page. <u>http://www.digitalview.com/media/downloads/IPLocator.zip</u> (Windows only)
- Double click on the IP address in the IP Locator window, it will open the HX-1920v3 browser page in your default browser. Alternatively copy the IP address into your browser address line.
- Test the functions that come up on the browser.

For details, please refer to the separate application note.

### Appendix VIII - HD-1000 / HD-2000 / HD-3000S & AVD-1000 connection

#### HX-1920v3 & HD-1000 / HD-2000 connection :

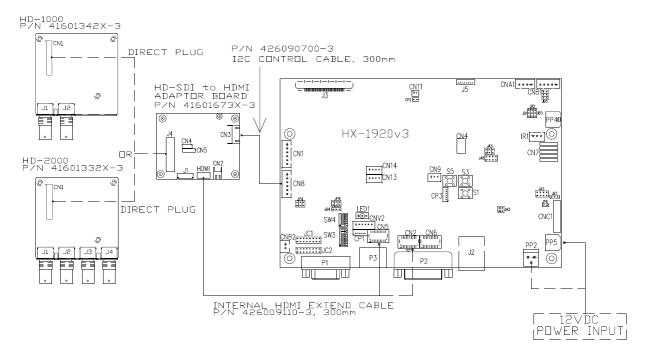

### HX-1920v3 & HD-3000S connection :

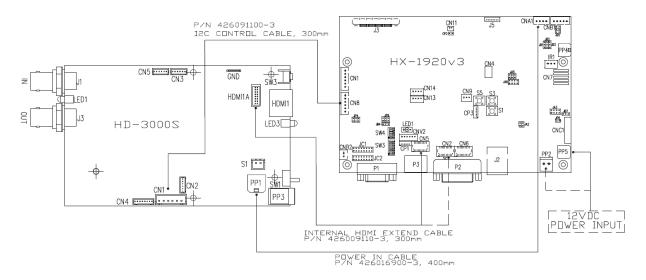

Please note that the overall suitability and image quality acceptance for usage in critical applications must be independently tested and verified by the user.

#### HX-1920v3 & HD-1000 / HD-2000 & AVD-1000 connection :

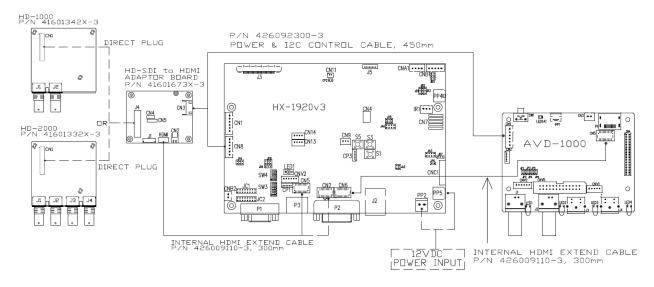

#### HX-1920v3 & HD-3000S & AVD-1000 connection :

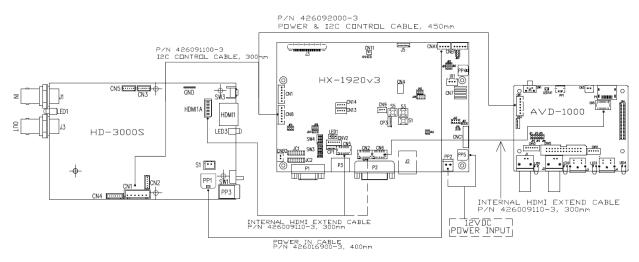

Please note that the overall suitability and image quality acceptance for usage in critical applications must be independently tested and verified by the user.

The controller allow to select two different input port for HD-1000/2000/3000S connections :

Press and hold "MENU" button on the OSD switch mount and turn on the controller to enter the "Programming mode". Choose "HDSDI Port Select" shown below :

| DDC Prog<br>Set Uart 1<br>Ethernet In<br>HDSDI Po                                                          | Input Port<br>Interface Load Default                                          |
|----------------------------------------------------------------------------------------------------|-------------------------------------------------------------------------------|
| Press to C<br>Press up / D<br>Connect HD/SDI<br>(via HD-1000/2000/3000S) input<br>from DVI port (P2 / CN2) | Connect HD/SDI<br>(via HD-1000/2000/3000S) input<br>from HDMI port (P3 / CN5) |
| HDSDI Port Select                                                                                          | HDSDI Port Select                                                             |
| Set HD/SDI Input from P2                                                                                   | Set HD/SDI Input from P3                                                      |
| Press + to Confirm                                                                                         | Press + to Confirm                                                            |

### Appendix IX – Procedure for showing how to select the baud rate

Jumper function : JC1-3 = Closed : Enable the baud rate selection function JC1-3 = Open : Disable the baud rate selection function and default set as 2400.

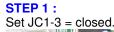

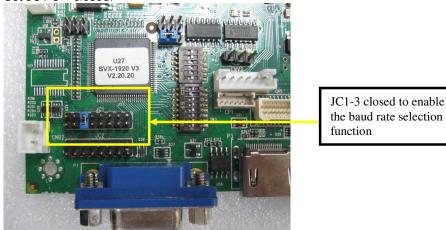

#### STEP 2 :

Press and hold "MENU" button on the OSD switch mount and turn on the controller to enter the "Programming mode".

"Programming mode" wordings will display on screen on the target programming board. (See below) :

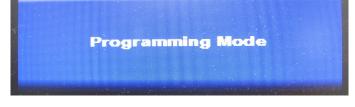

Step 3 : Press "MENU" key to go into the "DDC Programming" & "Set RS232 Baud Rate" page. (See below) :

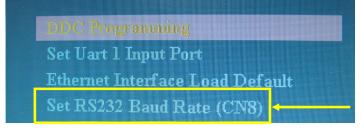

**Step 4 :** Select "Set RS232 Baud Rate" setting, then press "+" to enter the sub menu page.

Step 5 : Choose the appropriate baud rate settings (2400 / 4800 / 9600 / 14400 / 19200 / 38400 / 57600 / 115200).

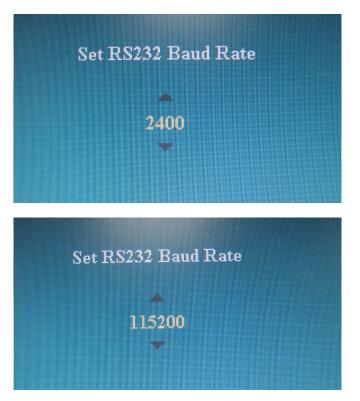

**Step 5 :** Press "MENU" key to return previous menu.

Step 6 : Shut off the controller

# WARRANTY

The products are warranted against defects in workmanship and material for a period of three (3) year from the date of purchase provided no modifications are made to it and it is operated under normal conditions and in compliance with the instruction manual.

The warranty does not apply to:

- Product that has been installed incorrectly, this specifically includes but is not limited to cases where electrical short circuit is caused.
- Product that has been altered or repaired except by the manufacturer (or with the manufacturer's consent).
- Product that has subjected to misuse, accidents, abuse, negligence or unusual stress whether physical or electrical.
- Ordinary wear and tear.

Except for the above express warranties, the manufacturer disclaims all warranties on products furnished hereunder, including all implied warranties of merchantability and fitness for a particular application or purpose. The stated express warranties are in lieu of all obligations or liabilities on the part of the manufacturer for damages, including but not limited to special, indirect consequential damages arising out of or in connection with the use of or performance of the products.

## CAUTION

Whilst care has been taken to provide as much detail as possible for use of this product it cannot be relied upon as an exhaustive source of information. This product is for use by suitably qualified persons who understand the nature of the work they are doing and are able to take suitable precautions and design and produce a product that is safe and meets regulatory requirements.

## LIMITATION OF LIABILITY

The manufacturer's liability for damages to customer or others resulting from the use of any product supplied hereunder shall in no event exceed the purchase price of said product.

### TRADEMARKS

The following are trademarks of Digital View Ltd:

- Digital View
- HX-1920v3

## CONTACT DETAILS

Digital View has offices in Asia, Europe and USA :

#### USA

Digital View Inc. 18440 Technology Drive Building 130 Morgan Hill, California, 95037 USA

Tel: (1) 408-782 7773

Fax: (1) 408-782 7883

Sales: <u>ussales@digitalview.com</u>

#### EUROPE

Digital View Ltd. The Lake House Knebworth Park Herts, SG3 6PY UK

Tel: +44-(0)20-7631-2150 Fax: Fax: +44-(0)20-7631-2156

Sales: <u>uksales@digitalview.com</u>

#### ASIA

Digital View Ltd 2nd Floor Bamboo Center 52 Hung To Road Kwun Tong Hong Kong

Tel: (852) 2861 3615

Fax: (852) 2520 2987

Sales: hksales@digitalview.com

#### WEBSITE

www.digitalview.com

#### **Revision History**

| Date        | Rev No. | Page | Summary                                                     |
|-------------|---------|------|-------------------------------------------------------------|
| 7 Nov 2014  | 1.00    | All  | First issued                                                |
| 5 Mar 2015  | 2.00    | All  | Reflect the features added on firmware V1.12.00.00 revision |
| 26 Oct 2015 | 3.00    | All  | Reflect the features added on firmware V1.16.00.00 revision |
|             |         |      |                                                             |
|             |         |      |                                                             |

# **X-ON Electronics**

Largest Supplier of Electrical and Electronic Components

Click to view similar products for Display Modules category:

Click to view products by Digital View manufacturer:

Other Similar products are found below :

 P6153-PR
 TDP0700T800480PCAP
 P6171DPR-DC-RS
 P6171DPR-DC-U
 TN0216ANVNANN-GN00
 TN0104ANVAANN-GN00

 TN0181ANVNANN-GN00
 RVT43ULFNWC03 V4
 SM-RVT101HVBNWCA0
 SM-RVT35HHBFWCA0
 SM-RVT35HHBNWCA0
 SM-RVT35HHBNWCA0
 SM-RVT35HHBNWCA0
 SM-RVT35HHBNWCA0
 SM-RVT35HHBNWCA0
 SM-RVT35HHBNWCA0
 SM-RVT35HHBNWCA0
 SM-RVT35HHBNWCA0
 SM-RVT35HHBNWCA0
 SM-RVT35HHBNWCA0
 SM-RVT35HHBNWCA0
 SM-RVT35HHBNWCA0
 SM-RVT35HHBNWCA0
 SM-RVT35HHBNWCA0
 SM-RVT35HHBNWCA0
 SM-RVT35HHBNWCA0
 SM-RVT35HHBNWCA0
 SM-RVT35HHBNWCA0
 SM-RVT35HHBNWCA0
 SM-RVT35HHBNWCA0
 SM-RVT35HHBNWCA0
 SM-RVT35HHBNWCA0
 SM-RVT35HHBNWCA0
 SM-RVT35HHBNWCA0
 SM-RVT35HHBNWCA0
 SM-RVT35HHBNWCA0
 SM-RVT35HHBNWCA0
 SM-RVT35HHBNWCA0
 SM-RVT35HHBNWCA0
 SM-RVT35HHBNWCA0
 SM-RVT35HHBNWCA0
 SM-RVT35HHBNWCA0
 SM-RVT35HHBNWCA0
 SM-RVT35HHBNWCA0
 SM-RVT35HHBNWCA0
 SM-RVT35HHBNWCA0
 SM-RVT35HHSNWCA0
 SM-RVT35HHSNWCA0
 SM-RVT35HHSNWCA0
 SM-RVT35HHSNWCA0
 SM-RVT35HHSNWCA0
 SM-RVT35HHSNWCA0
 SM-RVT35HHSNWCA0
 SM-RVT35HHSNWCA0
 SM-RVT35HHSNWCA0
 SM-RVT35HHSNWCA0
 SM-RVT35HHSNWCA0
 SM-RVT35HHSNWCA0
 SM-RVT35HHSNWCA0
 SM-RVT35HHSNWCA0
 SM-RVT35HHSNWCA0
 SM-RVT35HHSNWCA0
 SM-RVT35HSNWCA05